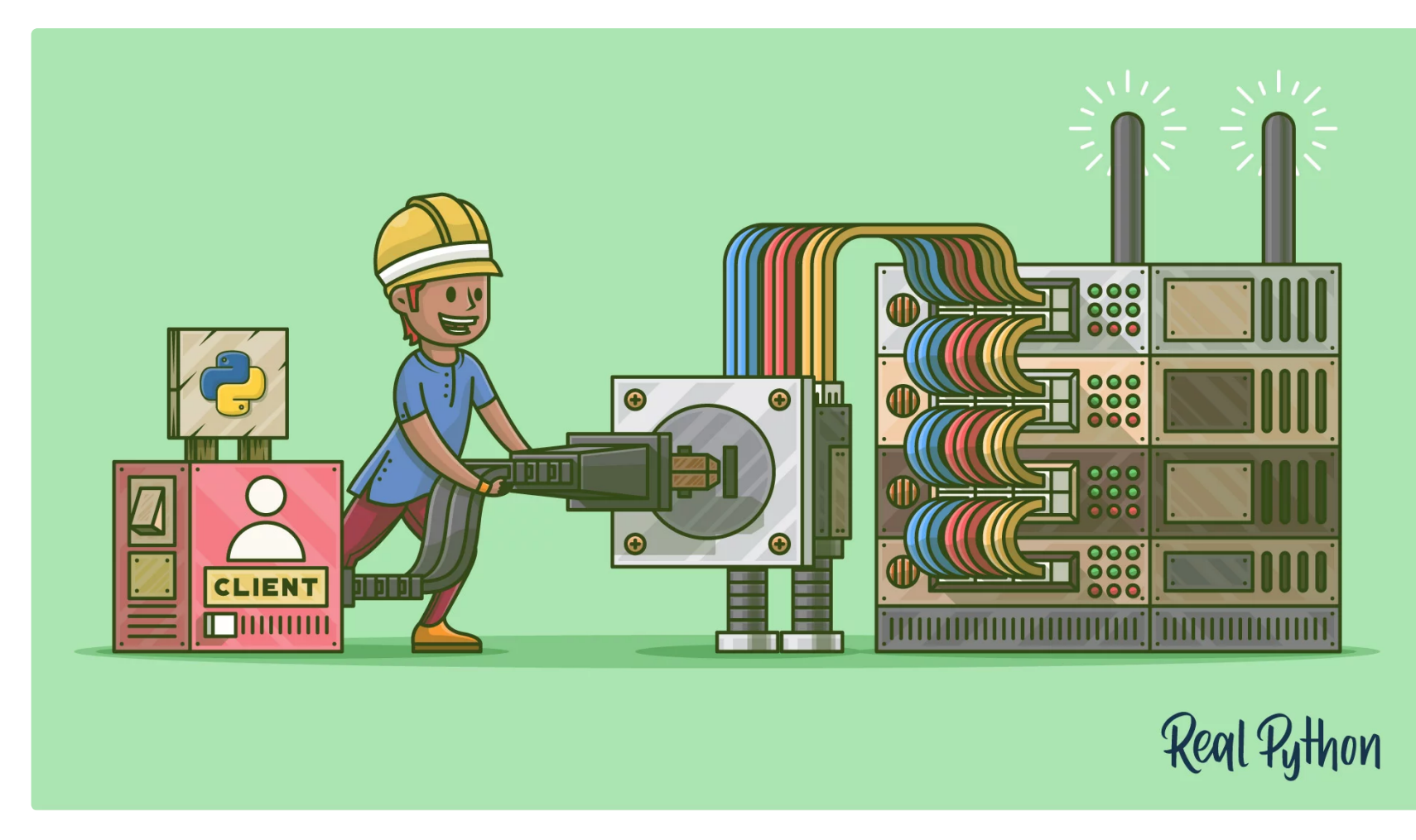

# **Socket Programming in Python (Guide)**

by Nathan [Jennings](#page-35-0)  $\bigcirc$  Aug 01, 2018  $\bigcirc$  [23 Comments](#page-36-0)  $\bigcirc$  [advanced](https://realpython.com/tutorials/advanced/) [python](https://realpython.com/tutorials/python/) [web-dev](https://realpython.com/tutorials/web-dev/)

# Table of Contents

- [Background](#page-1-0)
- [Socket API](#page-1-1) Overview
- TCP [Sockets](#page-2-0)
- Echo [Client and](#page-3-0) Server
	- o Echo [Server](#page-3-1)
	- o Echo [Client](#page-5-0)
	- o Running the Echo [Client and](#page-6-0) Server
	- Viewing [Socket State](#page-6-1)
- **[Communication](#page-7-0) Breakdown**
- **Handling Multiple [Connections](#page-8-0)**  $\bullet$
- [Multi-Connection](#page-10-0) Client and Server
	- [Multi-Connection](#page-10-1) Server
	- o [Multi-Connection](#page-12-0) Client
	- o Running the [Multi-Connection](#page-13-0) Client and Server
- [Application](#page-14-0) Client and Server
	- o **[Application](#page-15-0) Protocol Header**
	- o Sending an [Application](#page-16-0) Message
	- o **[Application](#page-16-1) Message Class**
	- o Running the [Application](#page-25-0) Client and Server
- 
- <u>[Troubleshooting](#page-26-0)</u>
	- o [ping](#page-27-0)
	- o [netstat](#page-28-0)
	- [Windows](#page-29-0)
	- [Wireshark](#page-29-1)
- [Reference](#page-30-0)
	- o Python [Documentation](#page-30-1)
	- [Errors](#page-30-2)
	- o [Socket Address](#page-31-0) Families
	- Using [Hostnames](#page-32-0)
	- o [Blocking](#page-33-0) Calls
	- o Closing [Connections](#page-33-1)
	- o Byte [Endianness](#page-34-0)
- [Conclusion](#page-34-1)

**Improve Your Python**

# **Find Your Dream Python Job**

pythonjobshq.com

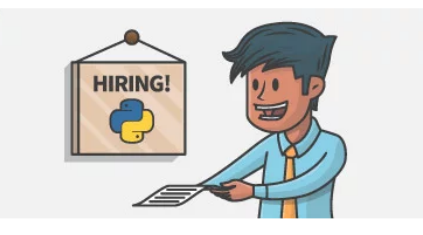

Sockets and the socket API are used to send messages across a network. They provide a form of inter-process [communication](https://en.wikipedia.org/wiki/Inter-process_communication) (IPC). The network can be a logical, local network to the computer, or one that's physically connected to an external network, with its own connections to other networks. The obvious example is the Internet, which you connect to via your ISP.

This tutorial has three different iteration  $\Box$   $\Box$   $\#$  in Python: 3.5+

- 1. We'll start the tutorial by looking at
- 2. Once you've seen the API and how handles multiple connections simultaneously.
- 3. Finally, we'll progress to building a  $10\$ <sup>1</sup> c': 4, 'a': 1, 'b': 3} application, complete with its own

By the end of this tutorial, you'll underst to write your own client-server applicati and data between endpoints that you can

The examples in this tutorial use Python

How to merge two dicts  $'a$ ' :

When the Internet took off in the 1990s with the World Wide Web, so did network programming. Web servers and browsers weren't the only applications taking advantage of newly connected networks and using sockets. Clientserver applications of all types and sizes came into widespread use.

The most common type of socket applications are client-server applications, where one side acts as the server and waits for connections from clients. This is the type of application that I'll be covering in this tutorial. More specifically, we'll look at the socket AP[I](https://en.wikipedia.org/wiki/Unix_domain_socket) for I[nternet sockets](https://en.wikipedia.org/wiki/Berkeley_sockets)[,](https://en.wikipedia.org/wiki/Unix_domain_socket) sometimes called Berkeley or BSD sockets. There are also Unix

domain sockets, which can only be used to communicate between processes on the same host.

Networking and sockets are large subjects. Literal volumes have been written about them. If you're new to sockets or networking, it's completely normal if you feel overwhelmed with all of the terms and pieces. I know I did!

Python's [socket module](https://docs.python.org/3/library/socket.html) provides an interface to the [Berkeley](https://en.wikipedia.org/wiki/Berkeley_sockets) sockets API. This is the module that we'll use and discuss in this tutorial.

- socket()
- $\bullet$  bind()
- listen()
- accept()

### **Improve Your Python**  $\times$

...with a fresh co Python Trick code snippet every couple of days:

> Receive the Real Python newsletter and get notified about new tutorials we publish on the site, as well as occasional special offers.

Don't be discouraged though. I've written this tutorial for you. As we do with Python, we can learn a little bit at a time. Use your browser's bookmark feature and come back when you're ready for the next section.

Let's get started!

# <span id="page-1-0"></span>**Background**

Sockets have a long history. Their use **[originated](https://en.wikipedia.org/wiki/Network_socket#History) with ARPANET** in 1971 and later became an API in the Berkeley Software Distribution (BSD) operating system released in 1983 called [Berkeley](https://en.wikipedia.org/wiki/Berkeley_sockets) sockets.

Today, although the underlying protocols used by the socket API have evolved over the years, and we've seen new ones, the low-level API has remained the same.

# <span id="page-1-1"></span>**Socket API Overview**

The primary socket API functions and methods in this module are:

**Improve Your Python**

Email Address

- connect()
- connect ex()
- send()
- $recv()$
- close()

Python provides a convenient and consistent API that maps directly to these system calls, their C counterparts. We'll look at how these are used together in the next section.

As part of its standard library, Python also has part of its standard library, Python also Although it's not covered in this tutorial,  $\frac{1\# How to merge two discs  
2# in Python 3.5+$ also many modules available that imple see [Internet Protocols](https://docs.python.org/3/library/internet.html) and Support.

In contrast, User [Datagram](https://en.wikipedia.org/wiki/User_Datagram_Protocol) Protocol (UDP) sockets created with socket.SOCK\_DGRAM aren't reliable, and data read by the receiver can be out-of-order from the sender's writes.

# <span id="page-2-0"></span>**TCP Sockets**

As you'll see shortly, we'll create a socket socket.SOCK\_STREAM. When you do that, i This is a good default and probably what

Why should you use TCP? The Transmission

- **Is reliable:** packets dropped in the
- **Has in-order data delivery:** data in

 ${a': 1.}$  $'b': 2\}$  $(c': 4)$ 3, 6  $7 \gg$  $Z =$ 8  $9 \gg > z$  $'b': 3$ 10 **{ 'c ' :** .  $'a': 1,$ 4.

Why is this important? Networks are a best-effort delivery system. There's no guarantee that your data will reach its destination or that you'll receive what's been sent to you.

### **Improve Your Python**  $\times$

...with a fresh cone Python Trick code snippet every couple of days:

> Receive the Real Python newsletter and get notified about new tutorials we publish on the site, as well as occasional special offers.

Network devices (for example, routers and switches), have finite bandwidth available and their own inherent system limitations. They have CPUs, memory, buses, and interface packet buffers, just like our clients and servers. TCP relieves you from having to worry about [packet loss,](https://en.wikipedia.org/wiki/Packet_loss) data arriving out-of-order, and many other things that invariably happen when you're communicating across a network.

In the diagram below, let's look at the sequence of socket API calls and data flow for TCP:

**Improve Your Python**

Email Address

TCP Socket Flow (Image [source\)](https://commons.wikimedia.org/wiki/File:InternetSocketBasicDiagram_zhtw.png)

The left-hand column represents the server. On the right-hand side is the client.

Starting in the top left-hand column, note the API calls the server makes to setup a "listening" socket:

- socket()
- $\bullet$  bind()
- listen()
- accept()

A listening socket does just what it sounds like. It listens for connections from clients. When a client connects, the server calls accept() to accept, or complete, the connection.

The client calls connect() to establish a connection to the server and initiate the three-way handshake. The handshake step is important since it ensures that each side of the connection is reachable in the network, in other words that the client can reach the server and vice-versa. It may be that only one host, client or server, can reach the other.

In the middle is the round-trip section, where data is exchanged between the client and server using calls to send() and recv().

At the bottom, the client and server close() their respective sockets.

# <span id="page-3-0"></span>**Echo Client and Server**

Now that you've seen an overview of the socket API and how the client and server communicate, let's create our first client and server. We'll begin with a simple implementation. The server will simply echo whatever it receives back to the client.

# <span id="page-3-1"></span>Echo Server

Here's the server, echo-server.py:

Python

**Improve Your Python**

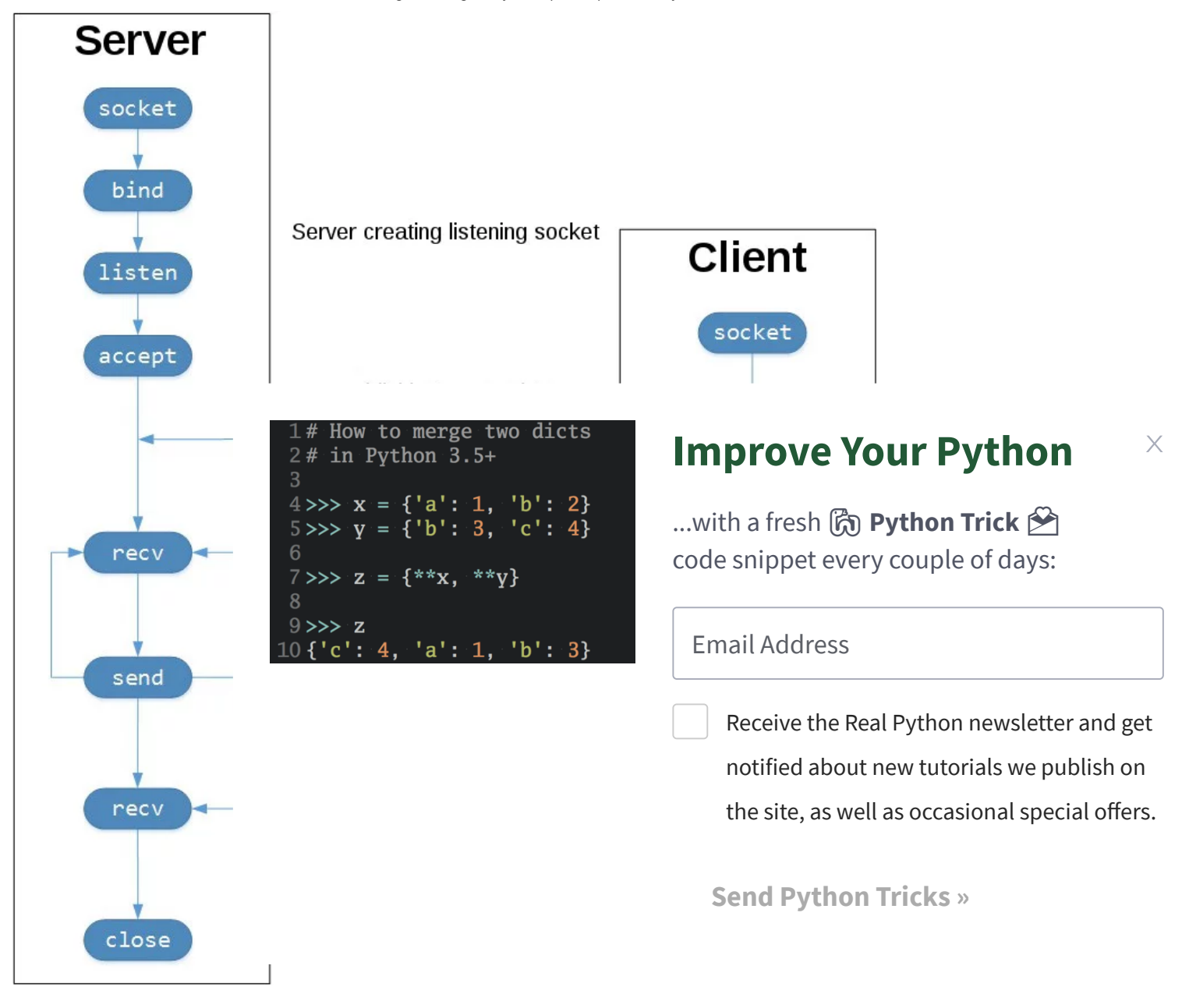

socket.socket() creates a socket object that supports the [context manager](https://docs.python.org/3/reference/datamodel.html#context-managers) type, so you can use it in a with [statement](https://docs.python.org/3/reference/compound_stmts.html#with). There's no need to call s.close():

The arguments passed to [socket\(\)](https://docs.python.org/3/library/socket.html#socket.socket) specify the [address](#page-31-0) family and socket type. AF\_INET is the Internet address family for [IPv4](https://en.wikipedia.org/wiki/IPv4). SOCK\_STREAM is the socket type for [TCP,](#page-2-0) the protocol that will be used to transport our messages in the network.

bind() is used to associate the socket with a specific network interface and port number:

[port](https://en.wikipedia.org/wiki/Transmission_Control_Protocol#TCP_ports) should be an integer from 1-65535 (0 is reserved). It's the TCP port number to accept connections on from clients. Some systems may require superuser privileges if the port is < 1024.

(IPv4). So it expects a 2-tuple: (host, port).

host can be a hostname, IP address, or empty string. If an IP address is used, host should be an IPv4-formatted address string. The IP address 127.0.0.1 is the standard IPv4 address for the [loopback](https://en.wikipedia.org/wiki/Localhost) interface, so only processes on the host will be able to connect to the server. If you pass an empty string, the server will accept connections on all available IPv4 interfaces.

Here's a note on using hostnames with bind():

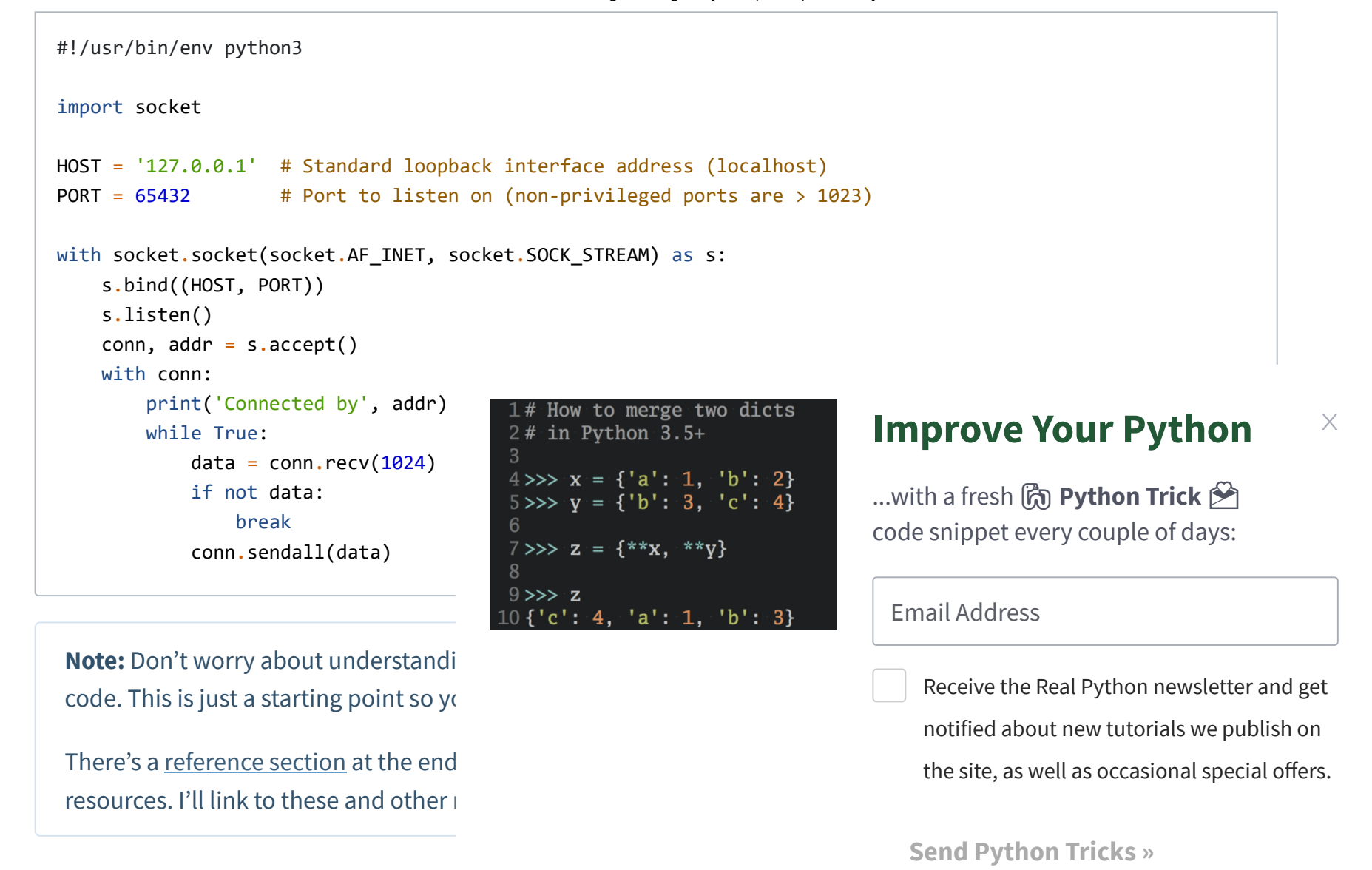

Let's walk through each API call and see

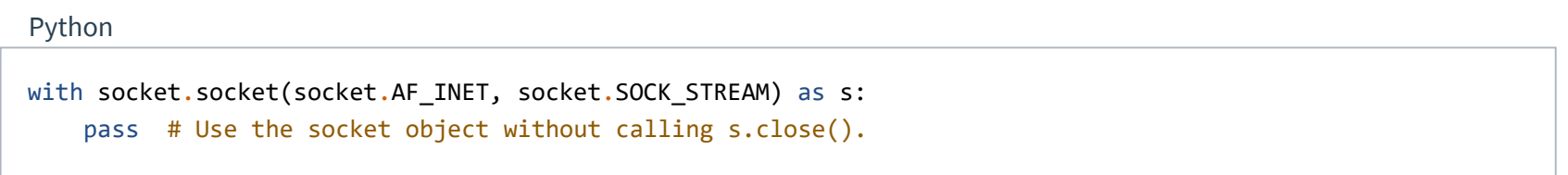

```
Python
HOST = '127.0.0.1' # Standard loopback interface address (localhost)
PORT = 65432 # Port to listen on (non-privileged ports are > 1023)
# ...
s.bind((HOST, PORT))
```
The values passed to bind() depend on the [address](#page-31-0) family of the socket. In this example, we're using socket.AF\_INET

**Improve Your Python**

"If you use a hostname in the host portion of IPv4/v6 socket address, the program may show a nondeterministic behavior, as Python uses the first address returned from the DNS resolution. The socket address will be resolved differently into an actual IPv4/v6 address, depending on the results from DNS resolution and/or the host configuration. For deterministic behavior use a numeric address in host portion." [\(Source\)](https://docs.python.org/3/library/socket.html)

I'll discuss this more later in Using [Hostnames,](#page-32-0) but it's worth mentioning here. For now, just understand that when using a hostname, you could see different results depending on what's returned from the name resolution process.

It could be anything. The first time you run your application, it might be the address 10.1.2.3. The next time it's a different address,  $192.168.0.1$ . The third

Continuing with the server example, 1is  $\frac{2\# \text{ in Python 3.5+}}{2}$ socket:

listen() has a backlog parameter. It spe before refusing new connections. Startir chosen.

If your server receives a lot of connection the maximum length of the queue for  $p_f$ on Linux, see [/proc/sys/net/core/somaxconn](https://serverfault.com/questions/518862/will-increasing-net-core-somaxconn-make-a-difference/519152).

```
How to merge two dicts
4 \gg \times x = \{ 'a': 1, 'b': 2 \}5 \gg y = \{ 'b': 3, 'c': 4 \}6
7 \gg> z = {**x, **y}
8
9 \gg > z10\;{'c': 4,
            'a': 1, 'b': 3\}
```
accept() [blocks](#page-33-0) and waits for an incoming connection. When a client connects, it returns a new socket object representing the connection and a tuple holding the address of the client. The tuple will contain (host, port) for IPv4 connections or (host, port, flowinfo, scopeid) for IPv6. See [Socket Address](#page-31-0) Families in the reference section for details on the tuple values.

After getting the client socket object conn from accept(), an infinite while loop is used to loop over [blocking](#page-33-0) calls to conn.recv(). This reads whatever data the client sends and echoes it back using conn.sendall().

If conn.recv() returns an empty  $\underline{bytes}$  $\underline{bytes}$  $\underline{bytes}$  object, b', then the client closed the connection and the loop is terminated. The with statement is used with conn to automatically close the socket at the end of the block.

```
s.listen()
conn, addr = s \cdot accept()
```

```
conn, addr = s \cdot accept()with conn:
    print('Connected by', addr)
    while True:
        data = conn.recv(1024)if not data:
            break
        conn.sendall(data)
```
#### **Improve Your Python**  $\times$

...with a fresh co Python Trick code snippet every couple of days:

> Receive the Real Python newsletter and get notified about new tutorials we publish on the site, as well as occasional special offers.

One thing that's imperative to understand is that we now have a new socket object from accept(). This is important since it's the socket that you'll use to communicate with the client. It's distinct from the listening socket that the server is using to accept new connections:

# <span id="page-5-0"></span>Echo Client

Now let's look at the client, echo-client.py:

Python

Python

Python

**Improve Your Python**

Email Address

In the output above, the server printed the addr tuple returned from s.accept(). This is the client's IP address and TCP port number. The port number, 64623, will most likely be different when you run it on your machine.

Open a terminal or command prompt, navigate to the directory that contains your scripts, and run the server:

It's waiting for a client connection. Now open another terminal window or command prompt and run the client:

In the server window, you should see:

```
Note: If you're having trouble getting
Command-Line Co
FAQ.
```
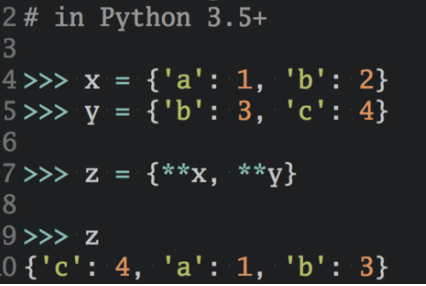

#### **Improve Your Python**  $\times$

...with a fresh co Python Trick code snippet every couple of days:

> Receive the Real Python newsletter and get notified about new tutorials we publish on the site, as well as occasional special offers.

# <span id="page-6-1"></span>Viewing Socket State

To see the current state of sockets on your host, use netstat. It's available by default on macOS, Linux, and Windows.

Here's the netstat output from macOS after starting the server:

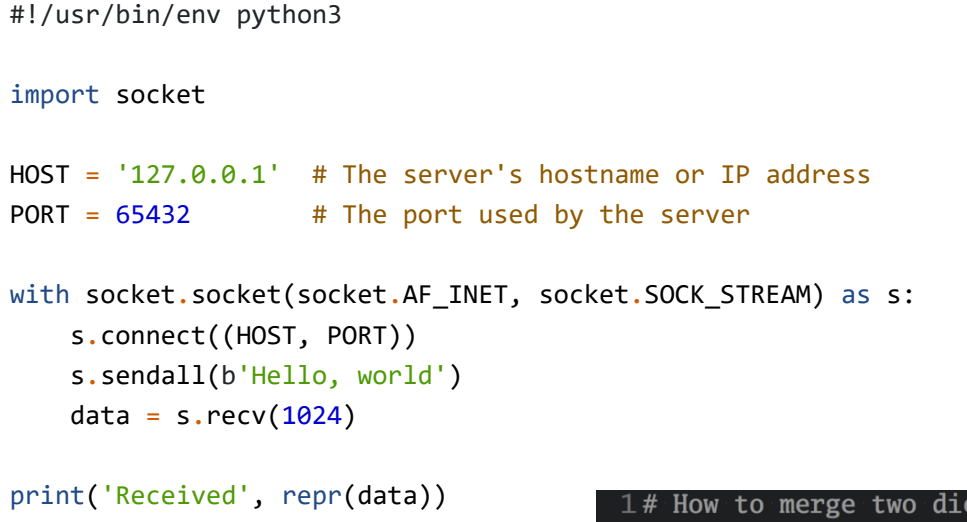

In comparison to the server, the client is s.sendall() to send its message. Lastly,

# <span id="page-6-0"></span>Running the Echo Client and

Let's run the client and server to see hove

```
Shell
$ ./echo-server.py
```
Your terminal will appear to hang. That's because the server is **[blocked](#page-33-0)** (suspended) in a call:

Python

```
conn, addr = s \cdot accept()
```
Shell

```
$ ./echo-client.py
Received b'Hello, world'
```
Shell

```
$ ./echo-server.py
Connected by ('127.0.0.1', 64623)
```
Shell

**Improve Your Python**

Email Address

Notice that Local Address is 127.0.0.1.65432. If echo-server.py had used HOST = '' instead of HOST = '127.0.0.1', netstat would show this:

Local Address is  $*$ .65432, which means  $\epsilon$ accept incoming connections. In this example, incoming connections. in the Proto column: tcp4.

I've trimmed the output above to show it system you're running it on. The things to example above, netstat shows the echo  $(*.65432)$ , and it's in the listening state (I)

Another way to see this, along with addi

default on macOS and can be installed Continuationis your package manager, if it sinct already.

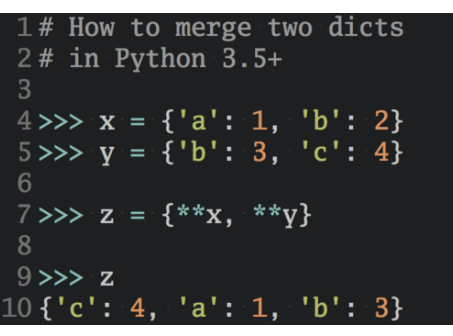

netstat and 1sof have a lot of options available and differ depending on the OS you're running them on. Check the man page or documentation for both. They're definitely worth spending a little time with and getting to know. You'll be rewarded. On macOS and Linux, use man netstat and man lsof. For Windows, use netstat /?.

```
$ netstat -an
Active Internet connections (includi
Proto Recv-Q Send-Q Local Address
tcp4 0 0 *.65432
```
lsof gives you the COMMAND, PID (process id), and USER (user id) of open Internet sockets when used with the -i option. Above is the echo server process.

#### **Improve Your Python**  $\times$

...with a fresh cone Python Trick code snippet every couple of days:

> Receive the Real Python newsletter and get notified about new tutorials we publish on the site, as well as occasional special offers.

Here's a common error you'll see when a connection attempt is made to a port with no listening socket:

Either the specified port number is wrong or the server isn't running. Or maybe there's a firewall in the path that's blocking the connection, which can be easy to forget about. You may also see the error Connection timed out. Get a firewall rule added that allows the client to connect to the TCP port!

There's a list of common [errors](#page-30-2) in the reference section.

# <span id="page-7-0"></span>**Communication Breakdown**

Let's take a closer look at how the client and server communicated with each other:

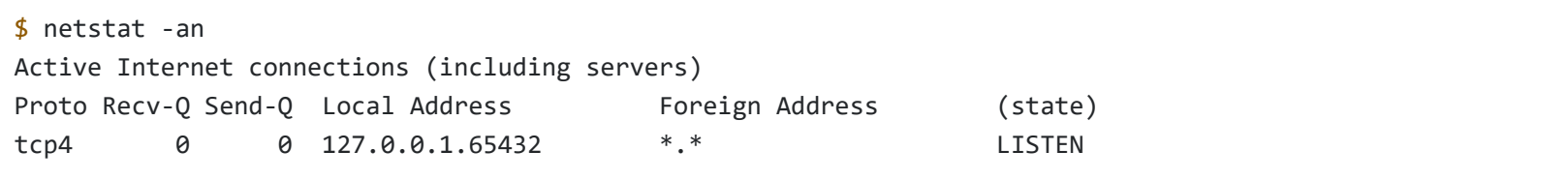

Shell

Shell

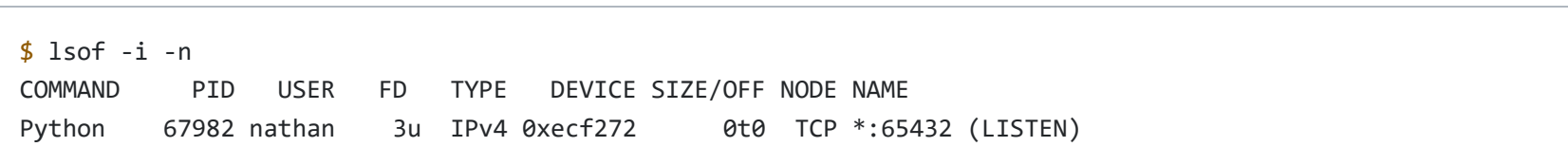

Shell

```
$ ./echo-client.py
Traceback (most recent call last):
  File "./echo-client.py", line 9, in <module>
    s.connect((HOST, PORT))
ConnectionRefusedError: [Errno 61] Connection refused
```
**Improve Your Python**

Email Address

You can see this in action if you have an application server that uses its own private database. If it's not a database used by other servers, it's probably configured to listen for connections on the loopback interface only. If this is the case, other hosts on the network can't connect to it.

When you use an IP address other than 127.0.0.1 or  $::1$  in your applications, it's probably bound to an *[Ethernet](https://en.wikipedia.org/wiki/Ethernet)* interface that's connected to an external network. This is your gateway to other hosts outside of your "localhost" kingdom:

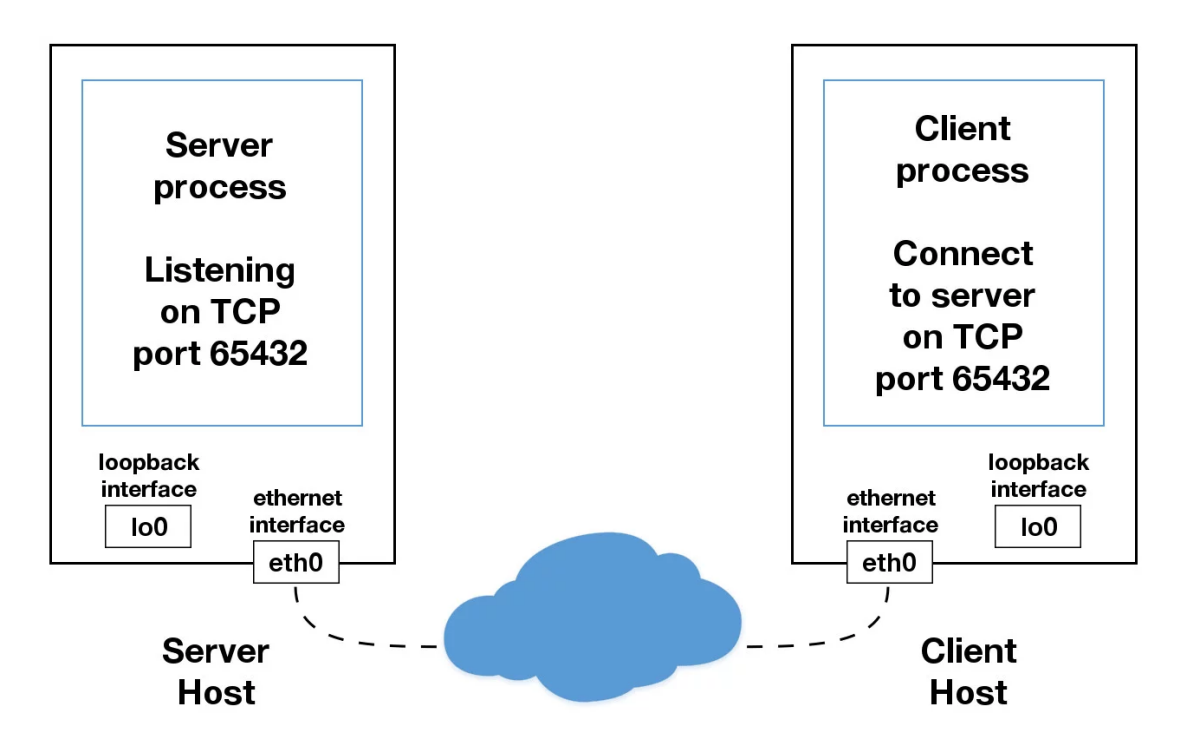

Be careful out there. It's a nasty, cruel world. Be sure to read the section Using [Hostnames](#page-32-0) before venturing from the

notified about new tutorials we publish on the site, as well as occasional special offers.

safe confines of "localhost." There's a security note that applies even if you're not using hostnames and using IP addresses only.

# <span id="page-8-0"></span>**Handling Multiple Connections**

The echo server definitely has its limitations. The biggest being that it serves only one client and then exits. The echo client has this limitation too, but there's an additional problem. When the client makes the following call, it's possible that s.recv() will return only one byte, b'H' from b'Hello, world':

Python

data =  $s.$ recv $(1024)$ 

**Improve Your Python**

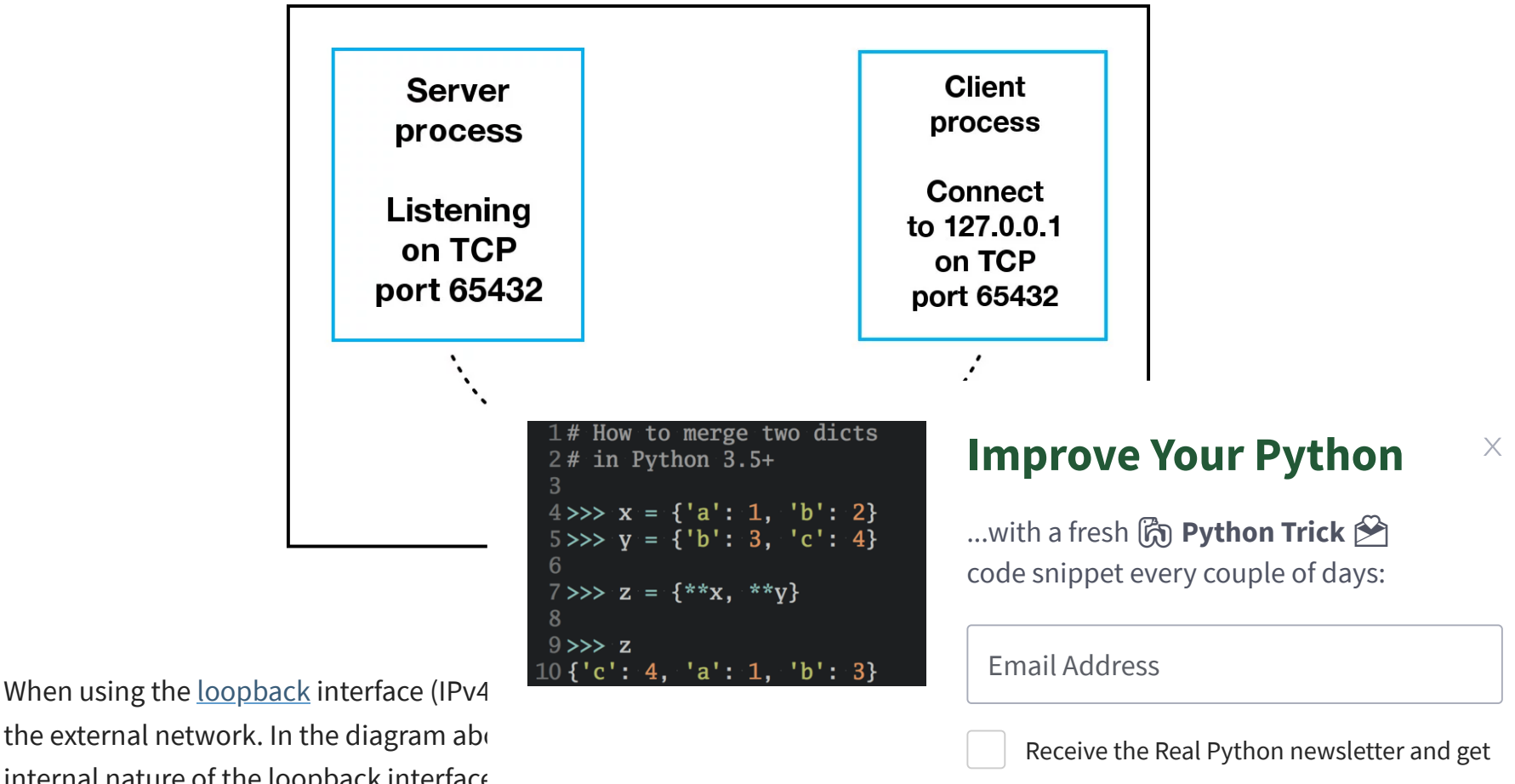

the external network. In the diagram about internal nature of the loopback interface you'll also hear the loopback interface a

Applications use the loopback interface and isolation from the external network.

The bufsize argument of 1024 used above is the maximum amount of data to be received at once. It doesn't mean that recv() will return 1024 bytes.

"Applications are responsible for checking that all data has been sent; if only some of the data was transmitted, the application needs to attempt delivery of the remaining data." [\(Source\)](https://docs.python.org/3/library/socket.html#socket.socket.send)

We avoided having to do this by using  $s\epsilon$ 

"Unlike send(), this method continue  $\frac{2\# \text{ in Python 3.5+}}{3}$ occurs. None is returned on success.  $\frac{4}{5}$   $\rightarrow$   $\frac{3}{5}$   $\frac{3}{5}$   $\frac{1}{1}$ 

send() also behaves this way. send() returns the number of bytes sent, which may be less than the size of the data passed in. You're responsible for checking this and calling send() as many times as needed to send all of the data:

What do we do? There are many approach [Asynchronous](https://docs.python.org/3/library/asyncio.html) I/O. asyncio was introduc [threads.](https://docs.python.org/3/library/threading.html)

How to merge two dicts  $\{ 'b': 3, 'c': 4 \}$  $7 \gg > 2 = \{**x, **y\}$ 8  $9 \gg > > x$ 

I don't say this to scare you away from learning and using concurrent programming. If your application needs to scale, it's a necessity if you want to use more than one processor or one core. However, for this tutorial, we'll use something that's more traditional than threads and easier to reason about. We're going to use the granddaddy of system calls: [select\(\)](https://docs.python.org/3/library/selectors.html#selectors.BaseSelector.select).

We have two problems at this point:

- How do we handle multiple connections  $\begin{bmatrix} 10 \ \text{f c'}: \text{4, 'a': 1, 'b': 3} \end{bmatrix}$
- We need to call send() and recv()  $\mathfrak l$

"This module allows high-level and efficient I/O multiplexing, built upon the select module primitives. Users are encouraged to use this module instead, unless they want precise control over the OS-level primitives used." [\(Source\)](https://docs.python.org/3/library/selectors.html)

[asyncio](https://docs.python.org/3/library/asyncio.html) uses single-threaded cooperative multitasking and an event loop to manage tasks. With select(), we'll be writing our own version of an event loop, albeit more simply and synchronously. When using multiple threads, even though you have concurrency, we currently have to use the [GIL](https://realpython.com/python-gil/) with [CPython](https://wiki.python.org/moin/GlobalInterpreterLock) and PyPy. This effectively limits the amount of work we can do in parallel anyway.

If you're getting requests from clients that initiate CPU bound work, look at the [concurrent.futures](https://docs.python.org/3/library/concurrent.futures.html) module. It contains the class [ProcessPoolExecutor](https://docs.python.org/3/library/concurrent.futures.html#processpoolexecutor) that uses a pool of processes to execute calls asynchronously.

### **Improve Your Python** X

...with a fresh ( **Python Trick** code snippet every couple of days:

> Receive the Real Python newsletter and get notified about new tutorials we publish on the site, as well as occasional special offers.

select() allows you to check for I/O completion on more than one socket. So you can call select() to see which sockets have I/O ready for reading and/or writing. But this is Python, so there's more. We're going to use the [selectors](https://docs.python.org/3/library/selectors.html) module in the standard library so the most efficient implementation is used, regardless of the operating system we happen to be running on:

Even though, by using select(), we're not able to run concurrently, depending on your workload, this approach may still be plenty fast. It depends on what your application needs to do when it services a request and the number of clients it needs to support.

I say all of this to explain that using select() may be a perfectly fine choice. Don't feel like you have to use asyncio, threads, or the latest asynchronous library. Typically, in a network application, your application is I/O bound: it could be waiting on the local network, endpoints on the other side of the network, on a disk, and so forth.

If you use multiple processes, the operating system is able to schedule your Python code to run in parallel on multiple processors or cores, without the GIL. For ideas and inspiration, see the PyCon talk John Reese - Thinking Outside the GIL with AsyncIO and [Multiprocessing](https://www.youtube.com/watch?v=0kXaLh8Fz3k) - PyCon 2018.

**Improve Your Python**

Email Address

**Send Python Tricks »**

The trouble with concurrency is it's hard

takes is for one of these to manifest itself and your application may suddenly fail in not-so-subtle ways.

In the next section, we'll look at examples of a server and client that address these problems. They use select() to handle multiple connections simultaneously and call send() and recv() as many times as needed.

First, let's look at the multi-connection setch  $\frac{1\# How to merge two dicts}{2\# in Python 3.5+}$ socket:

# <span id="page-10-0"></span>**Multi-Connection Client and Server**

In the next two sections, we'll create a server and client that handles multiple connections using a selector object created from the [selectors](https://docs.python.org/3/library/selectors.html) module.

the socket in non-blocking mode. Calls made to this socket will no longer [block.](#page-33-0) When it's used with sel.select(), as you'll see below, we can wait for events on one or more sockets and then read and write data when it's ready.

sel.register() registers the socket to be monitored with sel.select() for the events you're interested in. For the listening socket, we want read events: selectors. EVENT\_READ.

# <span id="page-10-1"></span>Multi-Connection Server

[sel.select\(timeout=None\)](https://docs.python.org/3/library/selectors.html#selectors.BaseSelector.select) [blocks](#page-33-0) until there are sockets ready for I/O. It returns a list of (key, events) tuples, one for each socket. key is a [SelectorKey](https://docs.python.org/3/library/selectors.html#selectors.SelectorKey) namedtuple that contains a fileobj attribute. key. fileobj is the socket object, and mask is an event mask of the operations that are ready.

```
import selectors
sel = selectors.DefaultSelector()
# ...
lsock = socket.socket(socket.AF_INET
lsock.bind((host, port))
lsock.listen()
print('listening on', (host, port))
lsock.setblocking(False)
sel.register(lsock, selectors.EVENT_
```

```
4 \gg \times x = \{ 'a': 1, 'b': 2 \}5 \gg y = \{ 'b': 3, 'c': 4 \}6
7 \gg > 2 = \{**x, **y\}8
9 \gg > z10\;{'c': 4,
             'a': 1, 'b': 3
```
data is used to store whatever arbitrary data you'd like along with the socket. It's returned when select() returns. We'll use data to keep track of what's been sent and received on the socket.

#### **Improve Your Python**  $\times$

Next is the event loop:

...with a fresh (n) Python Trick (P) code snippet every couple of days:

> Receive the Real Python newsletter and get notified about new tutorials we publish on the site, as well as occasional special offers.

If key.data is None, then we know it's from the listening socket and we need to accept() the connection. We'll call our own accept() wrapper function to get the new socket object and register it with the selector. We'll look at it in a moment.

If key.data is not None, then we know it's a client socket that's already been accepted, and we need to service it. service\_connection() is then called and passed key and mask, which contains everything we need to operate on the socket.

Let's look at what our accept\_wrapper() function does:

Python

Python

```
import selectors
sel = selectors.DefaultSelector()
# ...
while True:
    events = sel.select(timeout=None)
    for key, mask in events:
        if key.data is None:
            accept_wrapper(key.fileobj)
        else:
            service_connection(key, mask)
```
**Improve Your Python**

Email Address

**Send Python Tricks »**

The biggest difference between this server

Since the listening socket was registered for the event selectors.EVENT\_READ, it should be ready to read. We call

sock.accept() and then immediately call  $I#$  How to merge two dicts

Remember, this is the main objective in the server since we do see Remember, this is the main objective in entire server is stalled until it returns. Which means of the dreams of the dreaded waith a fresh  $\hat{p}$  **Python Trick**  $\hat{p}$ that you don't want your server to be in.

Next, we create an object to hold the dalaph  $\frac{9}{2}$ types.SimpleNamespace. Since we want the  $10$  {'c': 4, 'a': 1, 'b': 3} those events are set using the following:

6 7>>> z = {\*\*x, \*\*y} 8

Now let's look at service\_connection() to see how a client connection is handled when it's ready:

```
def service_connection(key, mask):
    sock = key.fileobj
   data = key.dataif mask & selectors.EVENT_READ:
        recv_data = sock.recv(1024) # Should be ready to read
       if recv_data:
            data.outb += new_dataelse:
            print('closing connection to', data.addr)
            sel.unregister(sock)
            sock.close()
    if mask & selectors.EVENT_WRITE:
        if data.outb:
            print('echoing', repr(data.outb), 'to', data.addr)
            sent = sock.send(data.outb) # Should be ready to write
            data.outb = data.outb[sent: ]
```
This is the heart of the simple multi-connection server. key is the namedtuple returned from select() that contains the socket object (fileobj) and data object. mask contains the events that are ready.

### **Improve Your Python**  $\times$

If the socket is ready for reading, then mask & selectors.EVENT\_READ is true, and sock.recv() is called. Any data that's read is appended to data.outb so it can be sent later.

Receive the Real Python newsletter and get notified about new tutorials we publish on the site, as well as occasional special offers.

Note the else: block if no data is received:

This means that the client has closed their socket, so the server should too. But don't forget to first call sel.unregister() so it's no longer monitored by select().

### Python

```
def accept_wrapper(sock):
    conn, addr = sock.accept() # Should be ready to read
    print('accepted connection from', addr)
    conn.setblocking(False)
    data = types.SimpleNamespace(addr=addr, inb=b'', outb=b'')
    events = selectors.EVENT_READ | selectors.EVENT_WRITE
    sel.register(conn, events, data=data)
```
Python

The events mask, socket, and data object-

Python

Python

```
if recv_data:
    data.outb += recv data
else:
    print('closing connection to', data.addr)
    sel.unregister(sock)
    sock.close()
```
**Improve Your Python**

code snippet every couple of days:

Email Address

**Send Python Tricks »**

 $events = selectors.EVENT\_READ$  selectors.

When the socket is ready for writing, which should always be the case for a healthy socket, any received data stored in data.outb is echoed to the client using sock.send(). The bytes sent are then removed from the send buffer:

# <span id="page-12-0"></span>Multi-Connection Client

Now let's look at the multi-connection client, multiconn-client, ny. It's very similar to the server, but instead of listening for connections, it starts by init  $\frac{1\# \text{ How to merge two dicts}}{1\# \text{ How to merge}}$ 

num\_conns is read from the command-line, which is the number of connections to create to the server. Just like the server, each socket is set to non-blocking mode.

After the socket is setup, the data we want stored with the socket is created using the class types. SimpleNamespace. The messages the client will send to the server are copied using list(messages) since each connection will call socket.send() and modify the list. Everything needed to keep track of what the client needs to send, has sent and received, and the total number of bytes in the messages is stored in the object data.

```
Python
data.outb = data.outb[sent: ]
```
connect\_ex() is used instead of connect() since connect() would immediately raise a BlockingIOError exception. connect\_ex() initially returns an error indicator, errno.EINPROGRESS, instead of raising an exception while the connection is in progress. Once the connection is completed, the socket is ready for reading and writing and is returned as such by select().

Let's look at service\_connection(). It's fundamentally the same as the server:

Python

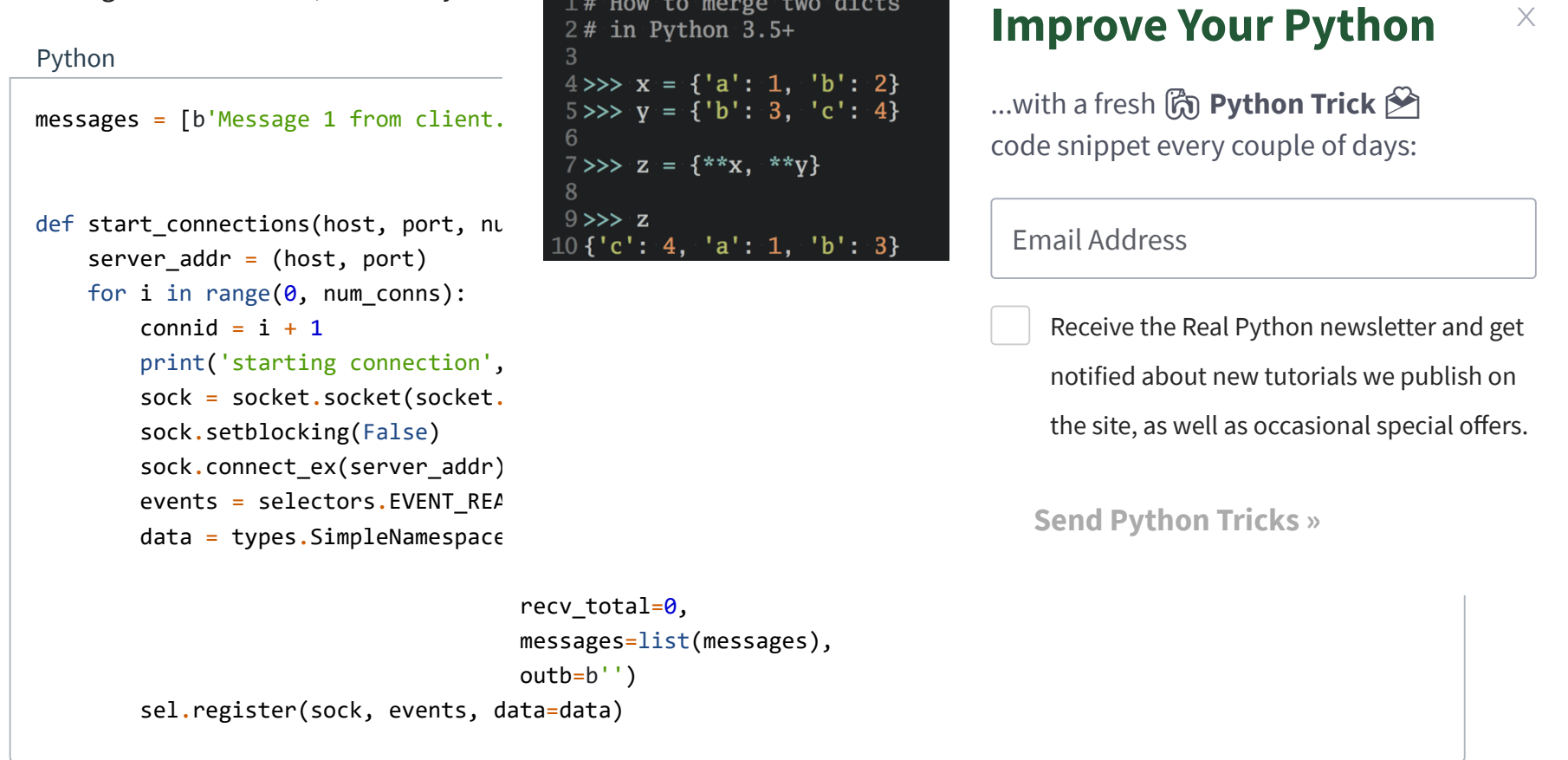

**Improve Your Python**

# <span id="page-13-0"></span>Running the Multi-Connection Client and Server

Now let's run multiconn-server.py and multiconn-client.py. They both use command-line arguments. You can run them without arguments to see the options.

```
$ ./multiconn-server.py
usage: ./multiconn-server.py <host> <port>
```
For the server, pass a host and port number:

```
$ ./multiconn-client.py
usage: ./multiconn-client.py <host> <port> <num_connections>
```
For the client, also pass the number of connections to create to the server, num\_connections:

Below is the server output when listening on the loopback interface on port 65432:

Below is the client output when it creates two connections to the server above:

Receive the Real Python newsletter and get notified about new tutorials we publish on the site, as well as occasional special offers.

### Shell

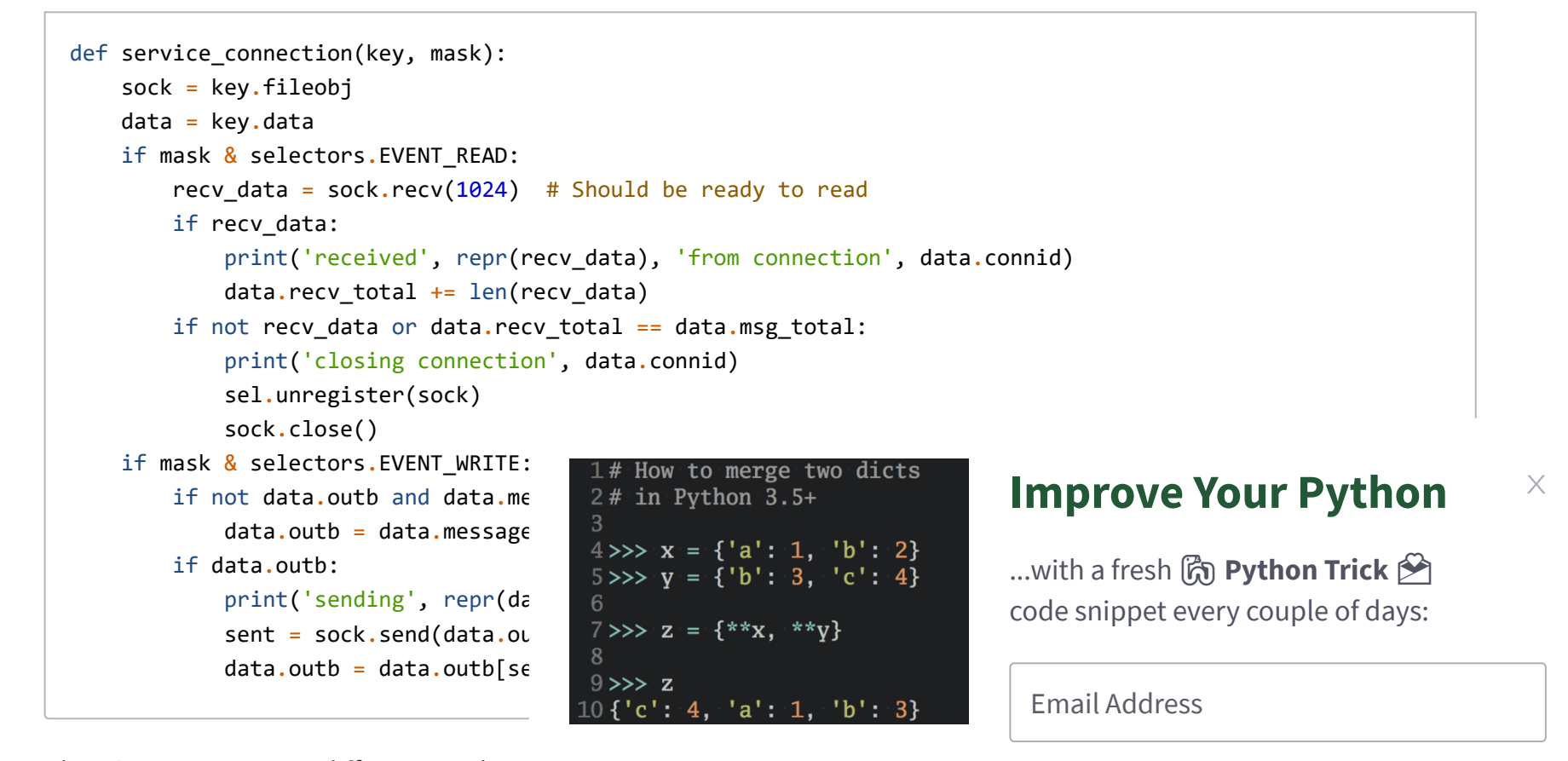

There's one important difference. It keeps side of the connection. When the server

Note that by doing this, the server deper side of the connection when it's done se connection open. In a real application, y connections from accumulating if they c

### Shell

### Shell

\$ ./multiconn-server.py 127.0.0.1 65432

```
listening on ('127.0.0.1', 65432)
accepted connection from ('127.0.0.1', 61354)
accepted connection from ('127.0.0.1', 61355)
echoing b'Message 1 from client.Message 2 from client.' to ('127.0.0.1', 61354)
echoing b'Message 1 from client.Message 2 from client.' to ('127.0.0.1', 61355)
closing connection to ('127.0.0.1', 61354)
closing connection to ('127.0.0.1', 61355)
```
Shell

**Improve Your Python**

The multi-connection client and server example is definitely an improvement compared with where we started. However, let's take one more step and a  $\frac{1}{8}$ implementation: the application client  $z = \frac{9 \times 2}{10 \cdot 5 \cdot 10 \cdot 4}$ 

We want a client and server that handles client or server shouldn't come crashing haven't discussed up until now. I've inte

Now that you're familiar with the basic  $\ell$ discuss the "elephant in the room" that about the custom class I mentioned way

<span id="page-14-0"></span>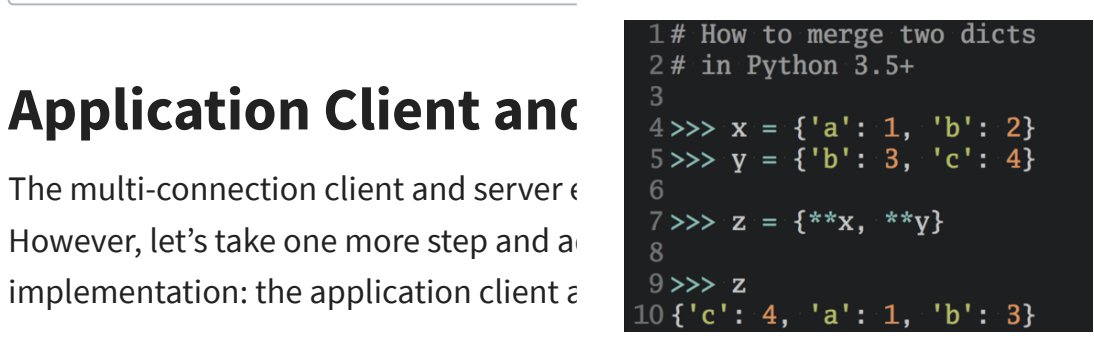

What about the "elephant in the room?" As hinted by the socket type socket.SOCK\_STREAM, when using TCP, you're reading from a continuous stream of bytes. It's like reading from a file on disk, but instead you're reading bytes from the network.

However, unlike reading a file, there's no  $f \text{.seek}()$ . In other words, you can't reposition the socket pointer, if there was one, and move randomly around the data reading whatever, whenever you'd like.

First, let's address the errors:

When bytes arrive at your socket, there are network buffers involved. Once you've read them, they need to be saved somewhere. Calling recv() again reads the next stream of bytes available from the socket.

"All errors raise exceptions. The normal exceptions for invalid argument types and out-of-memory conditions can be raised; starting from Python 3.3, errors related to socket or address semantics raise OSError or one of its subclasses." [\(Source\)](https://docs.python.org/3/library/socket.html)

We need to catch OSError. Another thing I haven't mentioned in relation to errors is timeouts. You'll see them discussed in many places in the documentation. Timeouts happen and are a "normal" error. Hosts and routers are rebooted, switch ports go bad, cables go bad, cables get unplugged, you name it. You should be prepared for these and other errors and handle them in your code.

How is this done? One way is to always send fixed-length messages. If they're always the same size, then it's easy. When you've read that number of bytes into a buffer, then  $y$ **Improve Your Python**

### **Improve Your Python**  $\times$

...with a fresh ( **Python Trick** code snippet every couple of days:

> Receive the Real Python newsletter and get notified about new tutorials we publish on the site, as well as occasional special offers.

What this means is that you'll be reading from the socket in chunks. You need to call recv() and save the data in a

buffer until you've read enough bytes to have a complete message that makes sense to your application.

It's up to you to define and keep track of where the message boundaries are. As far as the TCP socket is concerned, it's just sending and receiving raw bytes to and from the network. It knows nothing about what those raw bytes mean.

This bring us to defining an application-layer protocol. What's an application-layer protocol? Put simply, your application will send and receive messages. These messages are your application's protocol.

In other words, the length and format you choose for these messages define the semantics and behavior of your application. This is directly related to what I explained in the previous paragraph regarding reading bytes from the socket. When you're reading bytes with recv(), you need to keep up with how many bytes were read and figure out where the message boundaries are.

```
$ ./multiconn-client.py 127.0.0.1 65432 2
starting connection 1 to ('127.0.0.1', 65432)
starting connection 2 to ('127.0.0.1', 65432)
sending b'Message 1 from client.' to connection 1
sending b'Message 2 from client.' to connection 1
sending b'Message 1 from client.' to connection 2
sending b'Message 2 from client.' to connection 2
received b'Message 1 from client.Message 2 from client.' from connection 1
closing connection 1
received b'Message 1 from client.Message 2 from client.' from connection 2
closing connection 2
```
Email Address

However, using fixed-length messages is inefficient for small messages where you'd need to use padding to fill them out. Also, you're still left with the problem of what to do about data that doesn't fit into one message.

In this tutorial, we'll take a generic approach. An approach that's used by many protocols, including HTTP. We'll prefix messages with a header that includes the content length as well as any other fields we need. By doing this, we'll only need to keep up with the header. Once we've read the header, we can process it to determine the length of the message's content and then read that number of bytes to consume it.

We'll implement this by creating a custom class that can send and receive messages that contain text or binary data. You can improve and extend it for your own applications. The most important thing is that you'll be able to see an example of how this is done.

I need to mention something regarding : sending and receiving data via sockets,  $y$ 

If you receive data and want to use it in  $\epsilon$ you'll need to take into account that it could be in a format that that server on the other end could have a CP to convert it to your host's native byte or

This byte order is referred to as a CPU's  $\epsilon$ avoid this issue by taking advantage of U uses an 8-bit encoding, there are no byte

You can find an explanation in Python's

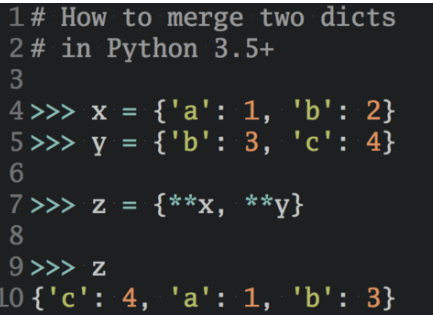

header only. We'll use an explicit type and encoding defined in the header for the content th message payload. This will allow us to transfer any data we'd like (text or binary), in any format.

- Variable-length text
- Unicode with the encoding UTF-8
- A Python dictionary serialized using [JSON](https://realpython.com/python-json/)

#### **Improve Your Python**  $\times$

...with a fresh co Python Trick code snippet every couple of days:

> Receive the Real Python newsletter and get notified about new tutorials we publish on the site, as well as occasional special offers.

You can easily determine the byte order of your machine by using sys.byteorder. For example, on my Intel laptop, this happens:

In this example application, our application-layer protocol defines the header as Unicode text with a UTF-8 encoding. For the actual content in the message, the message payload, you'll still have to swap the byte order manually if needed.

This will depend on your application and whether or not it needs to process multi-byte binary data from a machine with a different endianness. You can help your client or server implement binary support by adding additional headers and using them to pass parameters, similar to HTTP.

Don't worry if this doesn't make sense yet. In the next section, you'll see how all of this works and fits together.

# <span id="page-15-0"></span>Application Protocol Header

Let's fully define the protocol header. The protocol header is:

The required headers, or sub-headers, in the protocol header's dictionary are as follows:

Shell

```
$ python3 -c 'import sys; print(repr(sys.byteorder))'
'little'
```
If I run this in a virtual machine that *[emulates](https://www.qemu.org/)* a big-endian CPU (PowerPC), then this happens:

Shell

```
$ python3 -c 'import sys; print(repr(sys.byteorder))'
'big'
```
**Improve Your Python**

Email Address

When we previously talked about using be inefficient. That's true, but we're goir contains its length.

You can think of this as a hybrid approach to sending messages. In effect, we're bootstrapping the message receive process by sending the length of the header first. This makes it easy for our receiver to deconstruct the message.

Receive the Real Python newsletter and get notified about new tutorials we publish on the site, as well as occasional special offers.

 $\times$ 

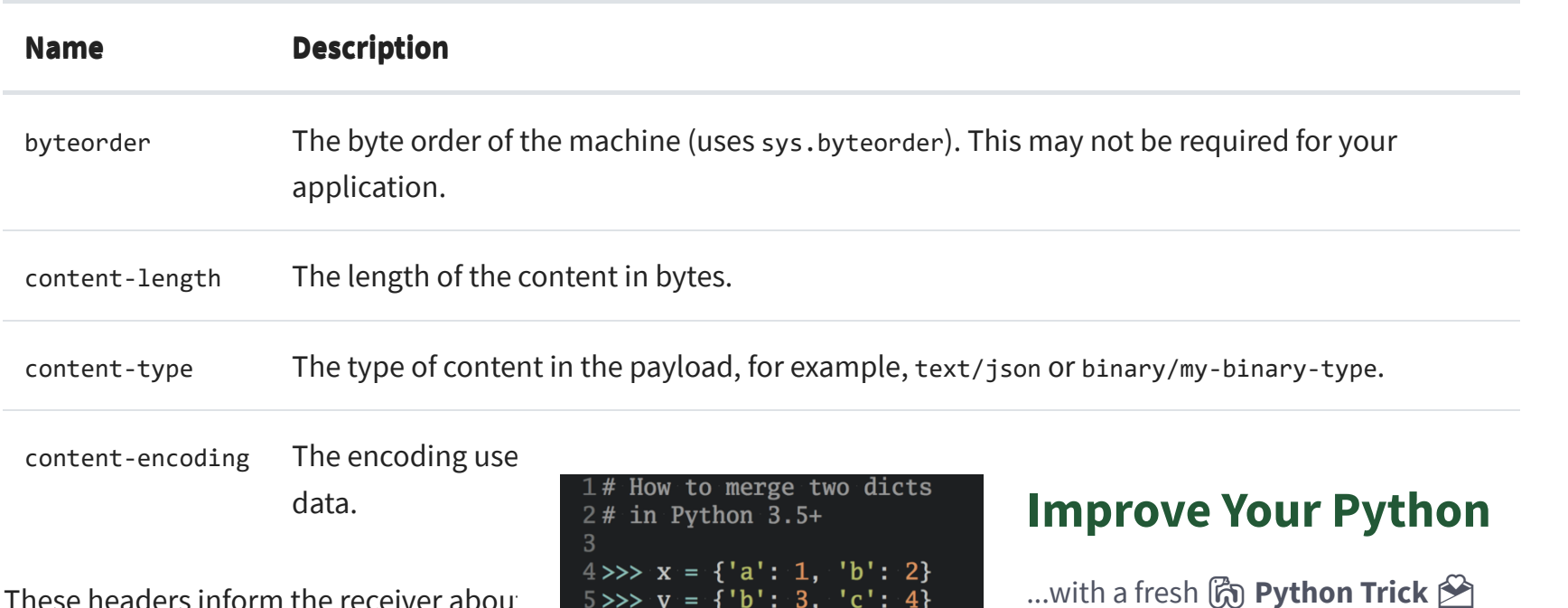

These headers inform the receiver about data while providing enough informatio Since the headers are in a dictionary, it's  $\frac{8}{9}$   $\geq$   $\geq$  z

# <span id="page-16-0"></span>Sending an Application Me

There's still a bit of a problem. We have  $i$ length of the header when reading it with

To give you a better idea of the message format, let's look at a message in its entirety:

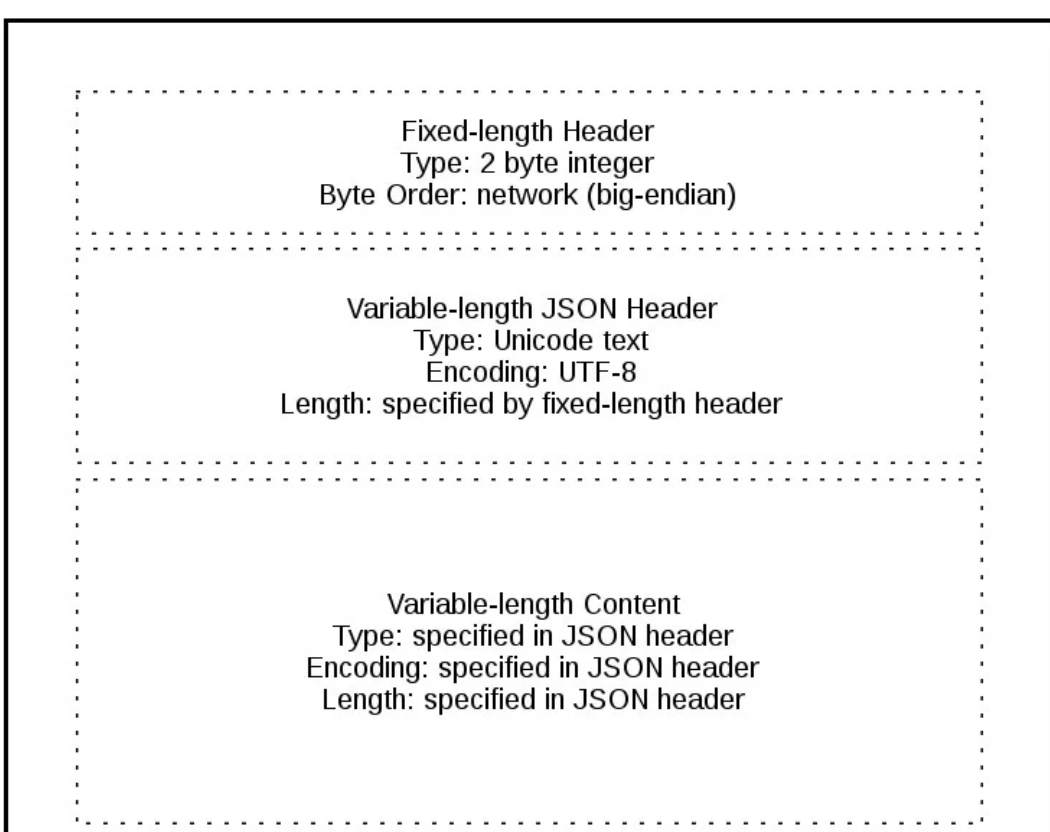

**Message** 

A message starts with a fixed-length header of 2 bytes that's an integer in network byte order. This is the length of the next header, the variable-length JSON header. Once we've read 2 bytes with recv(), then we know we can process the 2 bytes as an integer and then read that number of bytes before decoding the UTF-8 JSON header.

The JSON [header](#page-15-0) contains a dictionary of additional headers. One of those is content-length, which is the number of bytes of the message's content (not including the JSON header). Once we've called recv() and read content-length bytes, we've reached a message boundary and read an entire message.

# <span id="page-16-1"></span>Application Message Class

**Improve Your Python**

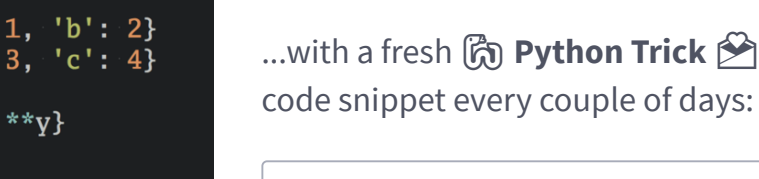

 $'b' : 3$ 

Email Address

Finally, the payoff! Let's look at the Message class and see how it's used with select() when read and write events happen on the socket.

For this example application, I had to come up with an idea for what types of messages the client and server would use. We're far beyond toy echo clients and servers at this point.

To keep things simple and still demonstrate how things would work in a real application, I created an application protocol that implements a basic search feature. The client sends a search request and the server does a lookup for a match. If the request sent by the client isn't recognized as a search, the server assumes it's a binary request and returns a binary response.

After reading the following sections, run work. You can then use the Message class

We're really not that far off from the "multiconn" connect app-client.py and app-server.py. What methods to support reading, writing, an class.

As we discussed before and you'll see be all of the state, data, and code bundled t socket in the client and server when a connection is started.

The class is mostly the same for both the underscore, like Message.\_json\_encode() allowing them to stay shorter and support the  $\frac{1}{2}$  principle.

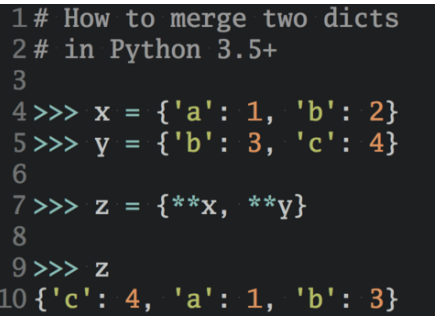

The server's Message class works in essentially the same way as the client's and vice-versa. The difference being that the client initiates the connection and sends a request message, followed by processing the server's response message. Conversely, the server waits for a connection, processes the client's request message, and then sends a response message.

I'd like to discuss how the Message class works by first mentioning an aspect of its design that wasn't immediately obvious to me. Only after refactoring it at least five times di **Improve Your Python**

### **Improve Your Python**  $\times$

...with a fresh ( **Python Trick** code snippet every couple of days:

> Receive the Real Python newsletter and get notified about new tutorials we publish on the site, as well as occasional special offers.

### It looks like this:

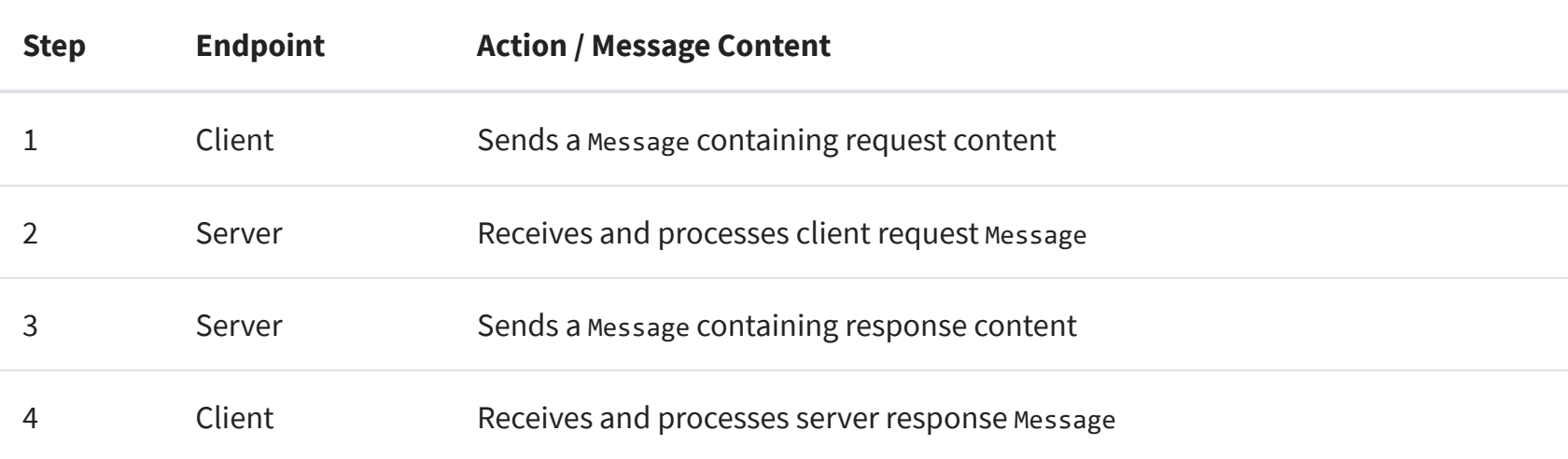

Here's the file and code layout:

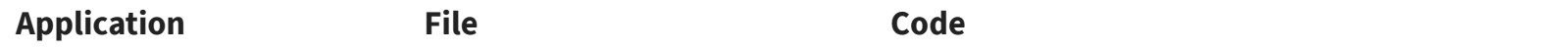

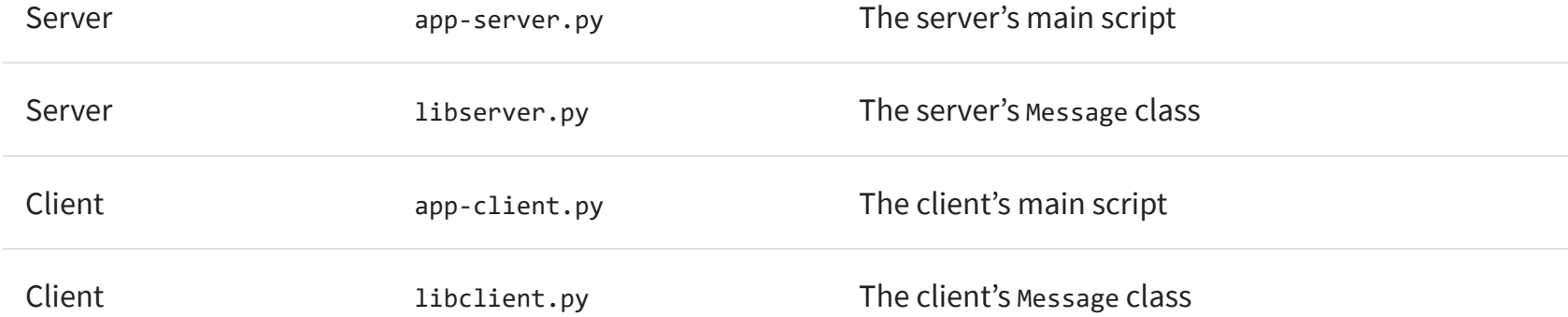

### <span id="page-17-0"></span>Message Entry Point

Email Address

After a Message object is created, it's associated with a socket that's monitored for events using selector.register():

This brings us back to managing state. After a few refactorings, I decided that if another method depended on state variables having a certain value, then they would only be called from read() and write(). This keeps the logic as simple as possible as events come in on the socket for processing.

when I say the method process\_events() is the entry point.

Let's see what the process\_events() method does:

That's good: process\_events() is simple. It can only do two things: call read() and write().

**Note:** Some of the code examples in this section are from the server's main script and Message class, but this section and discussion applies equally to the client as well. I'll show and explain the client's version when it differs.

When events are ready on the socket, the  $\frac{2\# \text{ in Python 3.5+}}{2}$ 

### **Improve Your Python**  $\times$

...with a fresh cone Python Trick code snippet every couple of days:

> Receive the Real Python newsletter and get notified about new tutorials we publish on the site, as well as occasional special offers.

Looking at the event loop above, you'll se the loop for events. It's responsible for w socket. Which means, indirectly, it's also

This may seem obvious, but the first few iterations of the class were a mix of some methods that checked the current state and, depending on their value, called other methods to process data outside read() or write(). In the end, this proved too complex to manage and keep up with.

You should definitely modify the class to suit your own needs so it works best for you, but I'd recommend that you keep the state checks and the calls to methods that depend on that state to the read() and write() methods if

possible.

Let's look at read(). This is the server's version, but the client's is the same. It just uses a different method name, process\_response() instead of process\_request():

```
Python
```

```
message = libserver.Message(sel, conn, addr)
sel.register(conn, selectors.EVENT_READ, data=message)
```

```
Python
```

```
while True:
   events = sel.select(timeout=None)
    for key, mask in events:
        # ...
        message = key.data
        message.process_events(mask)
```

```
How to merge two dicts
message object using the data attribute \begin{array}{c} 4 \gg \times \times \times = \{ \text{a}': 1, \text{ b}': 2 \} \\ 5 \gg \times \times \times = \{ \text{b}': 3, \text{ c}: 4 \} \end{array}6
                                                                                 7 \gg > 2 = \{**x, **y\}8
                                                                                 9 \gg > z10 {'c': 4,
                                                                                                     'a': 1, 'b': 3\}
```

```
Python
```

```
def process_events(self, mask):
   if mask & selectors.EVENT_READ:
       self.read()
   if mask & selectors.EVENT_WRITE:
        self.write()
```
Python

**Improve Your Python**

Email Address

Before a method processes its part of the receive buffer. If there are, it processes it variable that's used by the next processi state checks and process method calls:

### **Message Component**

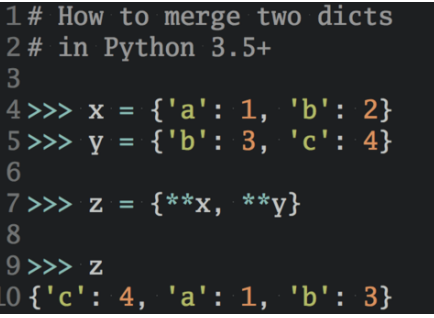

transmission. The network buffers for the socket may be full, and socket.send() may need to be called again. This is why there are state checks. create\_response() should only be called once, but it's expected that \_write() will need to be called multiple times.

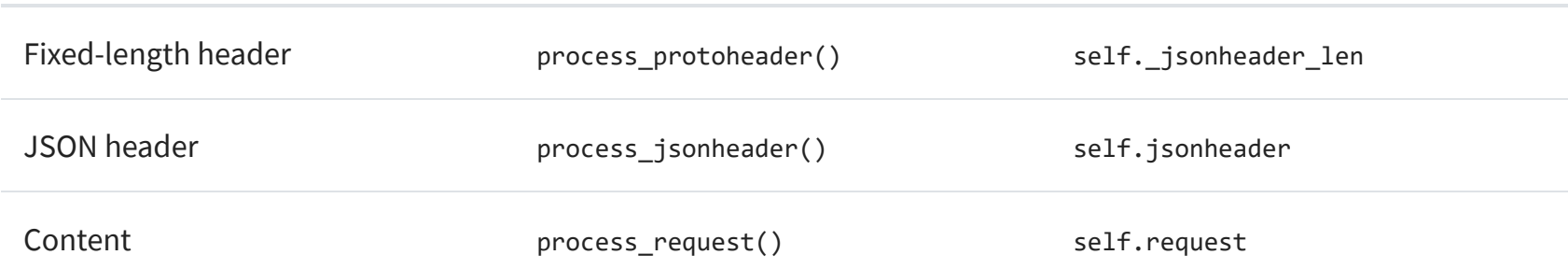

Next, let's look at write(). This is the server's version:

### **Improve Your Python**  $\times$

...with a fresh co Python Trick code snippet every couple of days:

> Receive the Real Python newsletter and get notified about new tutorials we publish on the site, as well as occasional special offers.

The client version of write() is similar:

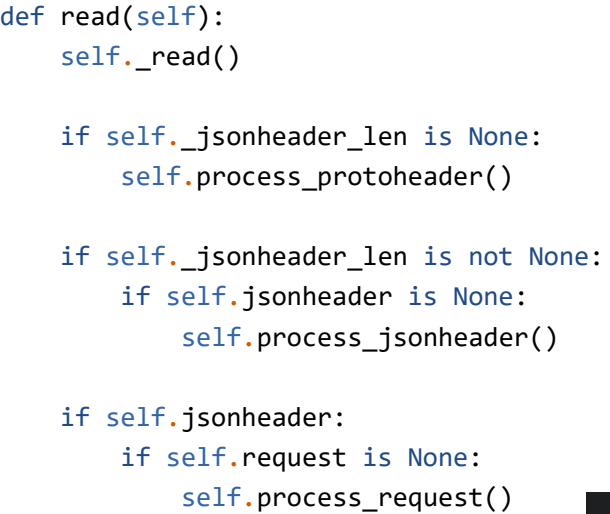

The  $_{\text{read}}$  method is called first. It call

Remember that when socket.recv() is  $c$ yet. socket.recv() may need to be called calling the appropriate method to proce

```
Python
```

```
def write(self):
    if self.request:
        if not self.response_created:
            self.create_response()
    self._write()
```
write() checks first for a request. If one exists and a response hasn't been created, create\_response() is called. create\_response() sets the state variable response\_created and writes the response to the send buffer.

The  ${\sf write}$  method calls socket.send() if there's data in the send buffer.

Remember that when socket.send() is called, all of the data in the send buffer may not have been queued for

Python

**Improve Your Python**

### Email Address

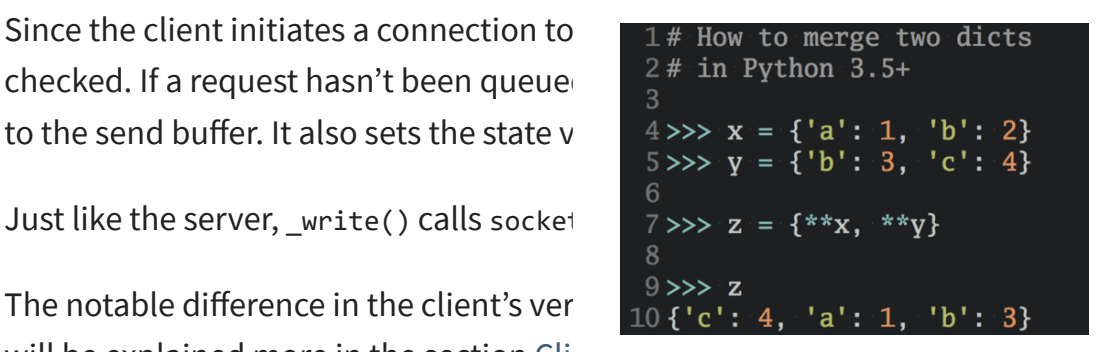

Just like the server, \_write() calls socket.send() if there's data in the send buer.

The notable difference in the client's ver<br> $\frac{9}{10}$ {'c': 4, 'a': 1, 'b': 3} will be explained more in the section Cli monitoring the socket for write events. I writing and we're only interested in reac

I'll wrap up this section by leaving you w selector.select() is calling into the Mes managed.

Setting this socket option avoids the error Address already in use. You'll see this when starting the server and a previously used TCP socket on the same port has connections in the **[TIME\\_WAIT](http://www.serverframework.com/asynchronousevents/2011/01/time-wait-and-its-design-implications-for-protocols-and-scalable-servers.html)** state.

For example, if the server actively closed a connection, it will remain in the TIME\_WAIT state for two minutes or more, depending on the operating system. If you try to start the server again before the TIME\_WAIT state expires, you'll get an OSError exception of Address already in use. This is a safeguard to make sure that any delayed packets in the network aren't delivered to the wrong application.

This is important because process\_events() will be called many times over the life of the connection. Therefore, make sure that any methods that should only be called once are either checking a state variable themselves, or the state variable set by the method is checked by the caller.

```
$ ./app-server.py
usage: ./app-server.py <host> <port>
```
### Server Main Script

The event loop catches any errors so the server can stay up **Improve Your Python**

#### **Improve Your Python**  $\times$

In the server's main script app-server.py, arguments are read from the command line that specify the interface and port to listen on:

...with a fresh (n) Python Trick (P) code snippet every couple of days:

> Receive the Real Python newsletter and get notified about new tutorials we publish on the site, as well as occasional special offers.

For example, to listen on the loopback interface on port 65432, enter:

```
def write(self):
   if not self. request queued:
        self.queue_request()
    self._write()
    if self._request_queued:
        if not self._send_buffer:
            # Set selector to listen for read events, we're done writing.
            self._set_selector_events_mask('r')
```
Since the client initiates a connection to  $\Box$   $\Box$   $\Box$  How to merge two dicts checked. If a request hasn't been queue  $\frac{2\# \text{ in Python 3.5+}}{2}$ 

Shell

Shell

```
$ ./app-server.py 127.0.0.1 65432
listening on ('127.0.0.1', 65432)
```
Use an empty string for <host> to listen on all interfaces.

After creating the socket, a call is made to socket.setsockopt() with the option socket.SO\_REUSEADDR:

# Avoid bind() exception: OSError: [Errno 48] Address already in use lsock.setsockopt(socket.SOL\_SOCKET, socket.SO\_REUSEADDR, 1)

Email Address

An advantage of taking this approach in the server is that in most cases, when a socket is healthy and there are no network issues, it will always be writable.

In the section [Message](#page-17-0) Entry Point, we looked at how the Message object was called into action when socket events were ready via process\_events(). Now let's look at what happens as data is read on the socket and a component, or piece, of the message is ready to be processed by the server.

The server's message class is in libserver.py. You can find the source code on [GitHub](https://github.com/realpython/materials/tree/master/python-sockets-tutorial).

If we told sel.register() to also monitor EVENT\_WRITE, the event loop would immediately wakeup and notify us that this is the case. However, at this point, there's no reason to wake up and call send() on the socket. There's no response to send since a request hasn't been processed yet. This would consume and waste valuable CPU cycles.

The fixed-length header is a 2-byte integer in network (big-endian) byte order that contains the length of the JSON header. [struct.unpack\(\)](https://docs.python.org/3/library/struct.html) is used to read the value, decode it, and store it in self. \_jsonheader\_len. After processing the piece of the message it's responsible for, process\_protoheader() removes it from the receive buffer.

### Server Message Class

Just like the fixed-length header, when there's enough data in the receive buffer to contain the JSON header, it can be processed as well:

def accept\_wrapper(sock): conn, addr = sock.accept() # Sh print('accepted connection from' conn.setblocking(False) message = libserver.Message(sel, sel.register(conn, selectors.EVE

The Message object is associated with the

read events only. Once the request has been read, we a modify it to usten for write events only.

The methods appear in the class in the order in which processing takes place for a message.

### **Improve Your Python**  $\times$

...with a fresh (n) Python Trick (P) code snippet every couple of days:

When the server has read at least 2 bytes, the fixed-length header can be processed:

Receive the Real Python newsletter and get notified about new tutorials we publish on the site, as well as occasional special offers.

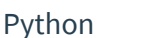

```
while True:
   events = sel.select(timeout=None)
   for key, mask in events:
       if key.data is None:
            accept_wrapper(key.fileobj)
       else:
            message = key.data
            try:
                message.process_events(mask)
            except Exception:
                print('main: error:
                message.close()
```

```
f'{message.add 1# How to merge two dicts
                                                                        2# in Python 3.5+4 \gg \times x = \{ 'a': 1, 'b': 2 \}5 \gg y = \{ 'b': 3, 'c': 4 \}When a client connection is accepted, a \begin{array}{cc} 6 & 6 \ \hline 7 \ \hline \end{array} \begin{array}{cc} \hline 7 \ \hline \end{array} \begin{array}{cc} \hline 7 \ \hline \end{array}8
                                                                        9 \gg > 210\;{'c': 4,
                                                                                          'a': 1, 'b': 3
```
Python

Python

```
def process protoheader(self):
   hdrlen = 2
```

```
if len(self._recv_buffer) >= hdrlen:
    self. jsonheader_len = struct.unpack('>H',
                                         self._recv_buffer[:hdrlen])[0]
    self._recv_buffer = self._recv_buffer[hdrlen:]
```
Python

**Improve Your Python**

Email Address

After saving the message content to the data variable, process\_request() removes it from the receive buffer. Then, if the content type is JSON, it decodes and deserializes it. If it's not, for this example application, it assumes it's a binary request and simply prints the content type.

The last thing process\_request() does is modify the selector to monitor write events only. In the server's main script, app-server.py, the socket is initially set to monitor read events only. Now that the request has been fully processed, we're no longer interested in reading.

A response can now be created and written to the socket. When the socket is writable, create\_response() is called from write():

```
if not len(self._recv_buffer) >=
    return
data = self._prec\_block[:conter
self._ recv_buffer = self. recv_t
if self.jsonheader['content-type'] == 'text, json':
    encoding = self.jsonheader['content-encoding']
    self.request = self._json_decode(data, encoding)
    print('received request', repr(self.request), 'from', self.addr)
else:
    # Binary or unknown content-type
    self.request = dataprint(f'received {self.jsonheader["content-type"]} request from',
          self.addr)
# Set selector to listen for write events, we're done reading.
self._set_selector_events_mask('w')
```

```
def create_response(self):
   if self.jsonheader['content-type'] == 'text/json':
        response = self._create_response_json_content()
   else:
       # Binary or unknown content-type
       response = self. create response binary content()
   message = self._create_message(**response)
   self.response_created = True
   self._send_buffer += message
```
A response is created by calling other methods, depending on the content type. In this example application, a simple dictionary lookup is done for JSON requests when action == 'search'. You can define other methods for your own applications that get called here.

### **Improve Your Python**  $\times$

...with a fresh (n) Python Trick (S) code snippet every couple of days:

> Receive the Real Python newsletter and get notified about new tutorials we publish on the site, as well as occasional special offers.

```
def process_jsonheader(self):
   hdrlen = self._jsonheader_len
    if len(self._recv_buffer) >= hdrlen:
        self.jsonheader = self._json_decode(self._recv_buffer[:hdrlen],
                                            'utf-8')
        self._recv_buffer = self._recv_buffer[hdrlen:]
        for reqhdr in ('byteorder', 'content-length', 'content-type',
                       'content-encoding'):
            if reqhdr not in self.jsonheader:
                raise ValueError(f'Missing required header "{reqhdr}".')
```
The method self. json\_decode() is calle  $\Box$  1# How to merge two dicts JSON header is defined as Unicode with  $\frac{2 \# \text{ in Python 3.5+}}{2}$ self.jsonheader. After processing the piece of the message it from the message it from the message it from the message it from the message it from the message it from the message it from the message it from the message it the receive buffer.

Next is the actual content, or payload, of  $\begin{bmatrix} 8 \\ 9 \rightarrow 2 \end{bmatrix}$ content-length bytes are available in the  $10$  {'c': 4, 'a': 1, 'b': 3}

 $content\_len = self.jpgonheader['c$ 

Python

6  $7 \gg > 2 = \{**x, **y\}$ 

def process\_request(self):

### Python

**Improve Your Python**

Email Address

```
Send Python Tricks »
```
After creating the response message, the state variable self. response created is set so write() doesn't call create\_response() again. Finally, the response is appended to the send buffer. This is seen by and sent via \_write().

One tricky bit to figure out was how to close the connection after the response is written. I put the call to close() in the method \_write():

In the client's main script app-client.py, arguments are read from the command line and used to create requests and start connections to the server:

After creating a dictionary representing the request from the command-line arguments, the host, port, and request dictionary are passed to start\_connection():

### <span id="page-23-0"></span>Client Main Script

Like the server, the Message object is associated with the socket in the call to sel.register(). However, for the client, the socket is initially set to be monitored for both read and write events. Once the request has been written, we'll modify it to listen for read events only.

This approach gives us the same advantage as the server: not wasting CPU cycles. After the request has been sent, we're no longer interested in write events, so there's no reason to wake up and process them.

Here's an example:

```
$ ./app-client.py
usage: ./app-client.py <host> <port> <action> <value>
```
A socket is created for the server connection as well as a Message object using the request dictionary.

```
def start connection(host, port, request):
    addr = (host, port)print('starting connection to', addr)
    sock = socket.socket(socket.AF_INET, socket.SOCK_STREAM)
    sock.setblocking(False)
    sock.connect_ex(addr)
```
Client Message Class

Shell

### Shell

\$ ./app-client.py 127.0.0.1 65432 search needle

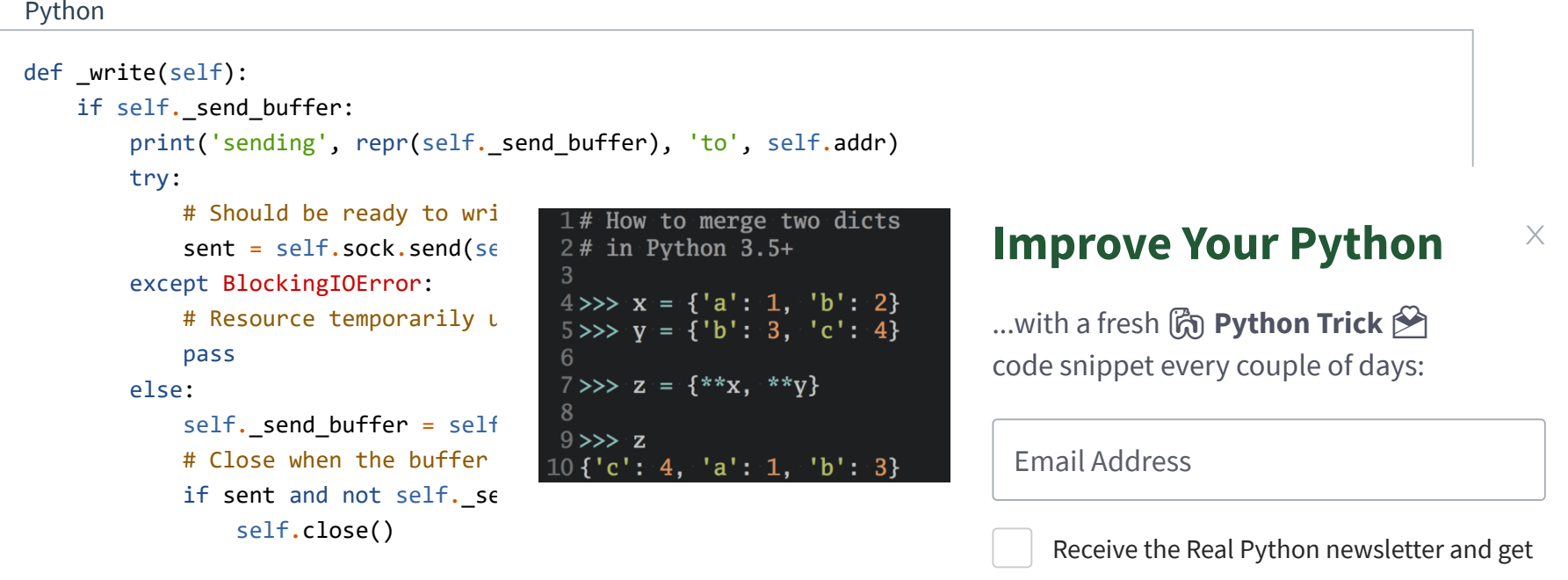

Although it's somewhat "hidden," I think message per connection. After the respo

Python

events = selectors.EVENT\_READ | selectors.EVENT\_WRITE message = libclient.Message(sel, sock, addr, request) sel.register(sock, events, data=message)

**Improve Your Python**

notified about new tutorials we publish on

the site, as well as occasional special offers.

In the section [Message](#page-17-0) Entry Point, we looked at how the message object was called into action when socket events were ready via process\_events(). Now let's look at what happens after data is read and written on the socket and a message is ready to be processed by the client.

The client's message class is in libclient.py. You can find the source code on [GitHub](https://github.com/realpython/materials/tree/master/python-sockets-tutorial).

The methods appear in the class in the order in which processing takes place for a message.

The request message is created and appended to the send buffer, which is then seen by and sent via  $\_$ write(). The state variable self.\_request\_queued is set so queue\_request() isn't called again.

After the request has been sent, the client waits for a response from the server.

The first task for the client is to queue the request:

The dictionaries used to create the request, depending on what was passed on the command line, are in the client's main script, app-client.py. The request dictionary is passed as an argument to the class when a Message object is created.

The difference is in the naming of the final process methods and the fact that they're processing a response, not creating one: process\_response(), \_process\_response\_json\_content(), and \_process\_response\_binary\_content().

The methods for reading and processing a message in the client are the same as the server. As response data is read from the socket, the process header methods are called: process\_protoheader() and process\_jsonheader().

```
def process response(self):
    # ...
    # Close when response has been processed
```
Last, but certainly not least, is the final call for process\_response():

### Message Class Wrapup

I'll conclude the Message class discussion by mentioning a couple of things that are important to notice with a few of the supporting methods.

Any exceptions raised by the class are caught by the main script in its except clause:

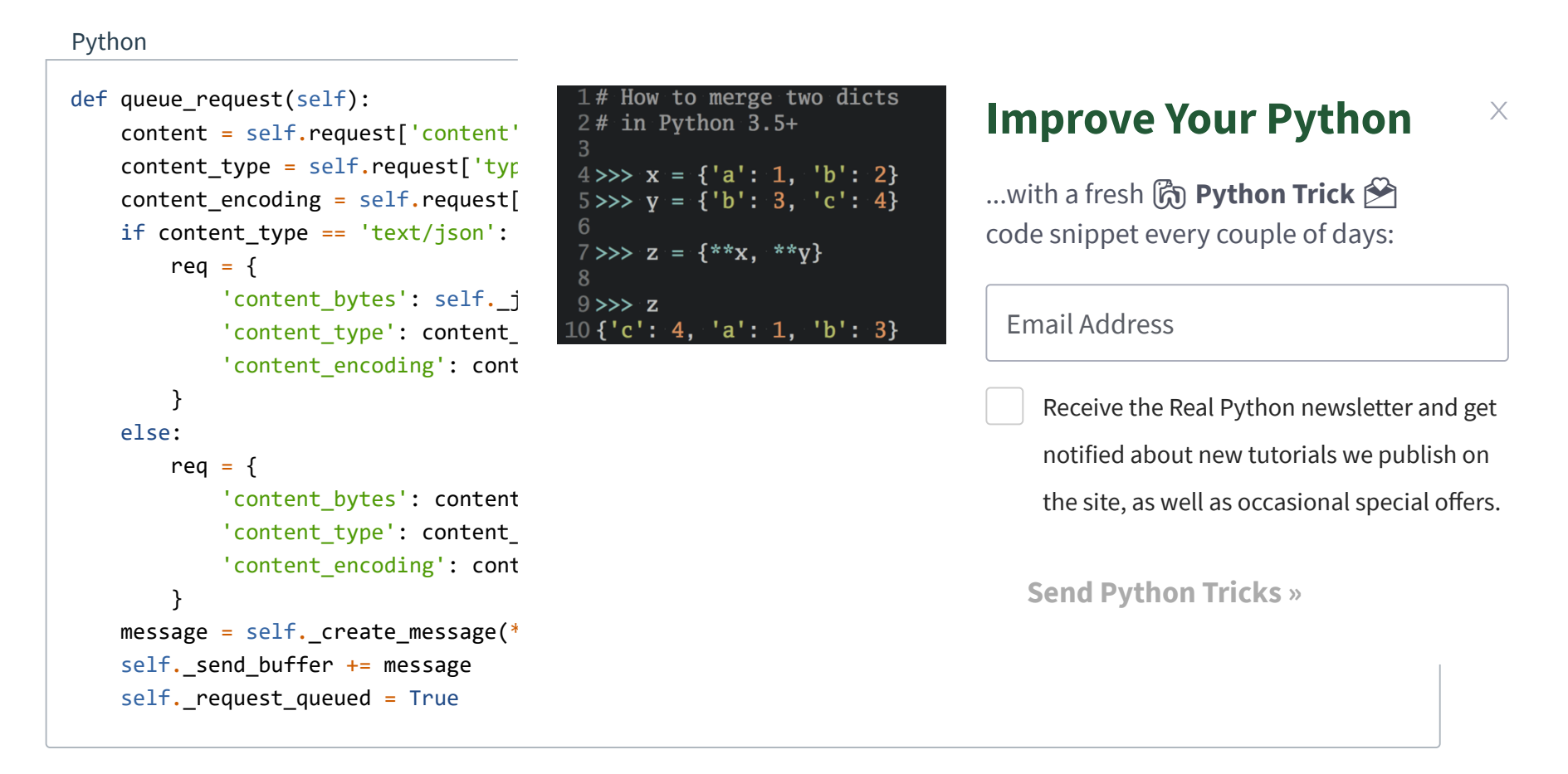

Python

self.close()

Python

**Improve Your Python**

Note the last line: message.close().

This is a really important line, for more than one reason! Not only does it make sure that the socket is closed, but

message.close() also removes the socket from being monoitored by select and  $\frac{1\# \text{ How to merge two dicts}}{1\# \text{ How to merge}}$ class and reduces complexity. If there's and the second of the second of the second of the second of the second o care of the cleanup.

The methods Message.\_read() and Message.  $\begin{bmatrix} 6 \\ 7 \rightarrow \rightarrow \infty \end{bmatrix}$  and  $\begin{bmatrix} 6 \\ 7 \rightarrow \infty \end{bmatrix}$  and  $\begin{bmatrix} 7 \\ 2 \rightarrow \in \{** \times, ** \times\} \end{bmatrix}$ 

Note the except line: except BlockingIOError:.

\_write() has one too. These lines are important because they catch a temporary error and skip over it using pass. The temporary error is when the socket would **block**, for example if it's waiting on the network or the other end of the connection (its peer).

By catching and skipping over the exception with pass, select() will eventually call us again, and we'll get another chance to read or write the data.

# <span id="page-25-0"></span>Running the Application Client and Server

After all of this hard work, let's have some fun and run some searches!

```
$./app-client.py 10.0.1.1 65432 search morpheusstarting connection to ('10.0.1.1', 65432)
sending b'\x00d{"byteorder": "big", "content-type": "text/json", "content-encoding": "utf-8", "content-
length": 41}{"action": "search", "value": "morpheus"}' to ('10.0.1.1', 65432)
received response {'result': 'Follow the white rabbit. \mathbb{X}''} from ('10.0.1.1', 65432)
got result: Follow the white rabbit. 
closing connection to ('10.0.1.1', 65432)
```
...with a fresh (n) Python Trick (P) code snippet every couple of days:

> Receive the Real Python newsletter and get notified about new tutorials we publish on the site, as well as occasional special offers.

In these examples, I'll run the server so it listens on all interfaces by passing an empty string for the host argument. This will allow me to run the client and connect from a virtual machine that's on another network. It emulates a bigendian PowerPC machine.

First, let's start the server:

Now let's run the client and enter a search. Let's see if we can find him:

```
try:
    message.process_events(mask)
except Exception:
    print('main: error: exception for',
          f'{message.addr}:\n{traceback.format_exc()}')
    message.close()
```
Python 10 **{'c': 4,** def \_read(self): try: # Should be ready to read  $data = self.sock.recv(4096)$ except BlockingIOError: # Resource temporarily unava pass else: if data: self. recv buffer  $+=$  dat else: raise RuntimeError('Peer closed.')

```
4 \gg \gg x = \{ 'a': 1, 'b': 2 \}5 \gg y = \{ 'b': 3, 'c': 4 \}8
9 \gg > 2'a': 1,\cdot'b': 3}
```
 $\mathsf X$ 

Shell

```
$ ./app-server.py '' 65432
listening on ('', 65432)
```
Shell

**Improve Your Python**

Email Address

```
Send Python Tricks »
```
My terminal is running a shell that's using a text encoding of Unicode (UTF-8), so the output above prints nicely with emojis.

Let's see if we can find the puppies:

Look at the sending line to see the bytes that were written to the client's socket. This is the server's response message.

You can also test sending binary requests to the server if the action argument is anything other than search:

Since the request's content-type is not text/json, the server treats it as a custom binary type and doesn't perform JSON decoding. It simply prints the content-type and returns the first 10 bytes to the client:

```
accepted connection from ('10.0.2.2'
received request {'action': 'search', 'value': 'morpheus'} from ('10.0.2.2', 55340)
sending b'\x00g{"byteorder": "little", "content-type": "text/json", "content-encoding": "utf-8", "content-
length": 43}{"result": "Follow the white rabbit. \xf0\x9f\x90\xb0"}' to ('10.0.2.2', 55340)
closing connection to ('10.0.2.2', 55340)
accepted connection from ('10.0.2.2', 55338)
received request {'action': 'search', 'value': '\{\}'} from ('10.0.2.2', 55338)
sending b'\x00g{"byteorder": "little", "content-type": "text/json", "content-encoding": "utf-8", "content-
length": 37}{"result": "\xf0\x9f\x90\xbe Playing ball! \xf0\x9f\x8f\x90"}' to ('10.0.2.2', 55338)
closing connection to ('10.0.2.2', 55338)
```
# <span id="page-26-0"></span>**Troubleshooting**

Shell

```
$ ./app-client.py 10.0.1.1 65432 search \mathbf{\Omega}starting connection to ('10.0.1.1', 65432)
  sending b'\x00d{"byteorder": "big", "content-type": "text/json", "content-encoding": "utf-8", "content-
  length": 37}{"action": "search", "value": "\xf0\x9f\x90\xb6"}' to ('10.0.1.1', 65432)
  received response {'result': '\frac{\omega_{\text{B}}}{\omega_{\text{B}}} Playing ball! (Si) from ('10.0.1.1'
  got result: \frac{\omega_{\text{e}}}{\omega_{\text{e}}} Playing ball! \circledSHow to merge two dicts
                                                                                             Improve Your Python
  closing connection to ('10.0.1.1', \epsilon \frac{1}{2} \frac{1}{4} in Python 3.5+
                                                                                                                                                \times4 \gg \times x = \{ 'a': 1, 'b': 2 \}...with a fresh (n) Python Trick (S)
Notice the byte string sent over the network for the sensor \mathbf{y} = \{ 'b': 3, 'c': 4 \}code snippet every couple of days:
bytes printed in hex that represent the puppy emotion \frac{7}{8} able to \frac{4}{8}since my terminal is using Unicode with \left\lvert \begin{array}{c} 9 \gg > z \end{array} \right\rvertEmail Address
                                                    10 {'c': 4, 'a': 1, 'b': 3}
This demonstrates that we're sending ra
                                                                                                   Receive the Real Python newsletter and get
interpreted correctly. This is why we went
                                                                                                   notified about new tutorials we publish on
encoding.
                                                                                                   the site, as well as occasional special offers.
Here's the server output from both clien
```
Shell

### Shell

```
$ ./app-client.py 10.0.1.1 65432 binary 
starting connection to ('10.0.1.1', 65432)
sending b'\x00|{"byteorder": "big", "content-type": "binary/custom-client-binary-type", "content-encoding":
"binary", "content-length": 10}binary\xf0\x9f\x98\x83' to ('10.0.1.1', 65432)
received binary/custom-server-binary-type response from ('10.0.1.1', 65432)
got response: b'First 10 bytes of request: binary\xf0\x9f\x98\x83'
closing connection to ('10.0.1.1', 65432)
```
### Shell

```
$ ./app-server.py '' 65432
listening on ('', 65432)
accepted connection from ('10.0.2.2', 55320)
received binary/custom-client-binary-type request from ('10.0.2.2', 55320)
sending b'\x00\x7f{"byteorder": "little", "content-type": "binary/custom-server-binary-type", "content-
encoding": "binary", "content-length": 37}First 10 bytes of request: binary\xf0\x9f\x98\x83' to
('10.0.2.2', 55320)
closing connection to ('10.0.2.2', 55320)
```
**Improve Your Python**

Inevitably, something won't work, and you'll be wondering what to do. Don't worry, it happens to all of us. Hopefully, with the help of this tutorial, your debugger, and favorite search engine, you'll be able to get going again with the source code part.

If not, your first stop should be Python's [socket module](https://docs.python.org/3/library/socket.html) documentation. Make sure you read all of the documentation for each function or method you're calling. Also, read through the [Reference](#page-30-0) section for ideas. In particular, check the [Errors](#page-30-2) section.

For these types of issues, additional too  $\frac{2\# \text{ in Python 3.5+}}{3}$ provide some clues.

How to merge two dicts  $4 \gg \times x = \{ 'a': 1, 'b': 2 \}$  $5 \gg y = \{ 'b': 3, 'c': 4 \}$ 6  $7 \gg$  $Z = \{**x,$ 8  $9 \gg > z$  $\cdot$ 'b': 3}

ping will check if a host is alive and connected to  $\{10\}$  ('c': 4, 'a': 1, directly with the operating system's TCP the host.

Below is an example of running ping on

Sometimes, it's not all about the source code. The source code might be correct, and it's just the other host, the client or server. Or it could be the network, for example, a router, firewall, or some other networking device that's playing man-in-the-middle.

# <span id="page-27-0"></span>ping

Note the statistics at the end of the output. This can be helpful when you're trying to discover intermittent connectivity problems. For example, is there any packet loss? How much latency is there (see the round-trip times)?

...with a fresh (n) Python Trick (S) code snippet every couple of days:

> Receive the Real Python newsletter and get notified about new tutorials we publish on the site, as well as occasional special offers.

 $\times$ 

If there's a firewall between you and the other host, a ping's echo request may not be allowed. Some firewall administrators implement policies that enforce this. The idea being that they don't want their hosts to be discoverable. If this is the case and you have firewall rules added to allow the hosts to communicate, make sure that the rules also allow ICMP to pass between them.

ICMP is the protocol used by ping, but it's also the protocol TCP and other lower-level protocols use to communicate error messages. If you're experiencing strange behavior or slow connections, this could be the reason.

ICMP messages are identified by type and code. To give you an idea of the important information they carry, here are a few:

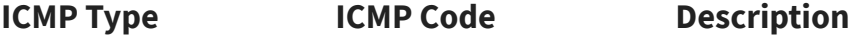

### Shell

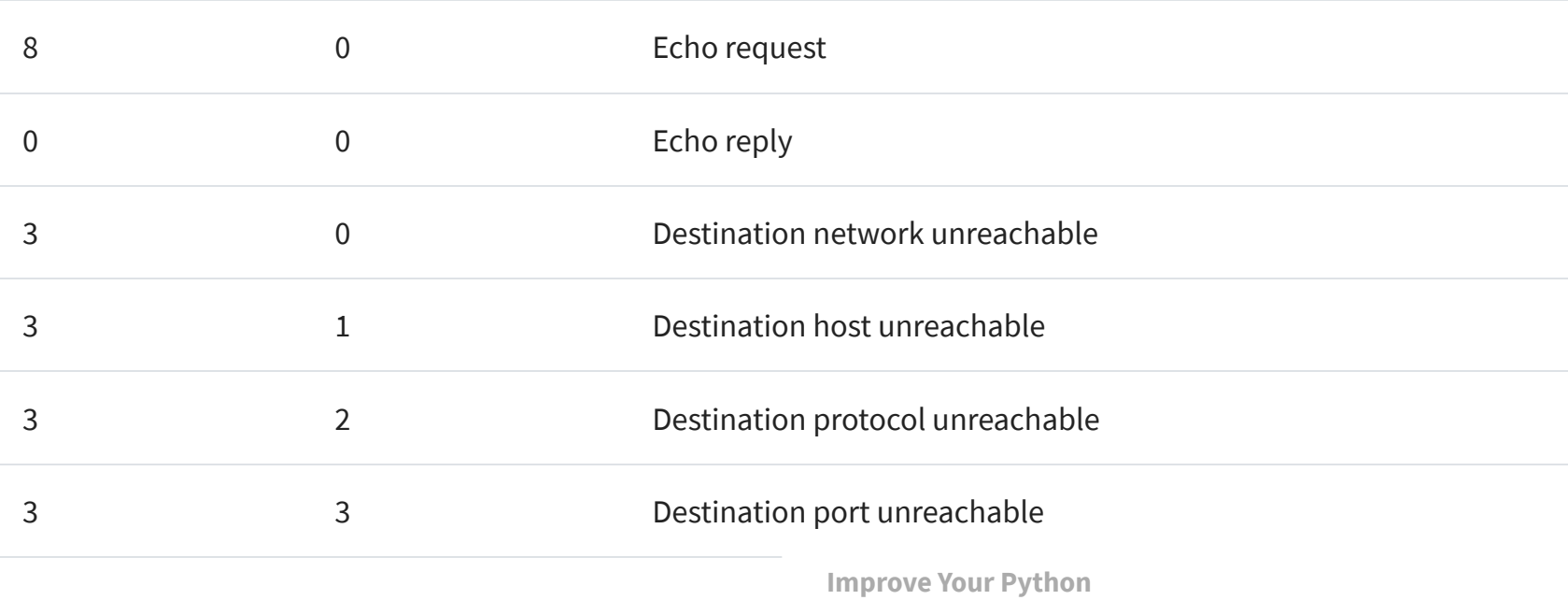

```
$ ping -c 3 127.0.0.1
PING 127.0.0.1 (127.0.0.1): 56 data bytes
64 bytes from 127.0.0.1: icmp_seq=0 ttl=64 time=0.058 ms
64 bytes from 127.0.0.1: icmp_seq=1 ttl=64 time=0.165 ms
64 bytes from 127.0.0.1: icmp_seq=2 ttl=64 time=0.164 ms
--- 127.0.0.1 ping statistics ---
3 packets transmitted, 3 packets received, 0.0% packet loss
round-trip min/avg/max/stddev = 0.058/0.129/0.165/0.050 ms
```
**Improve Your Python**

Email Address

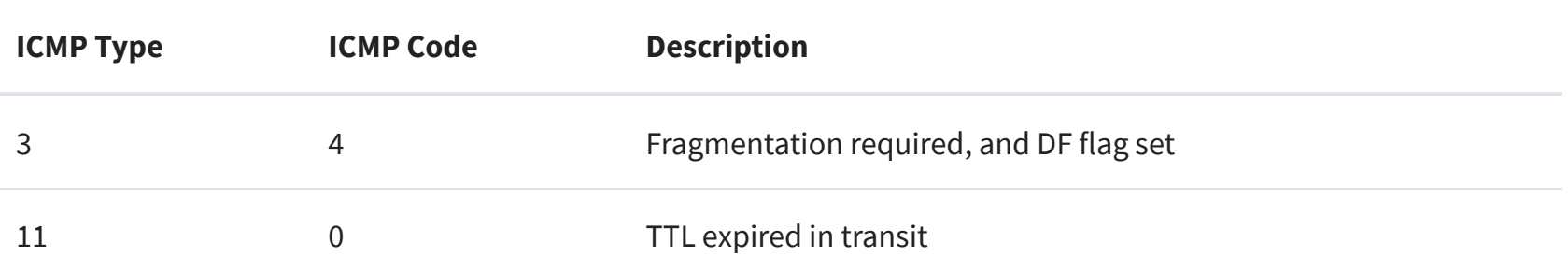

See the article Path MTU [Discovery](https://en.wikipedia.org/wiki/Path_MTU_Discovery#Problems_with_PMTUD) for information regarding fragmentation and ICMP messages. This is an example of something that can cause strange behavior that I mentioned previously.

### <span id="page-28-0"></span>netstat

In the section Viewing [Socket State](#page-6-1), we l their current state. This utility is availabl

I didn't mention the columns Recv-Q and bytes that are held in network buffers th read or written by the remote or local ap

In other words, the bytes are waiting in  $\mathfrak n$ application is CPU bound or is otherwise there could be network issues affecting

To demonstrate this and see how much test server and repeatedly calls socket.se

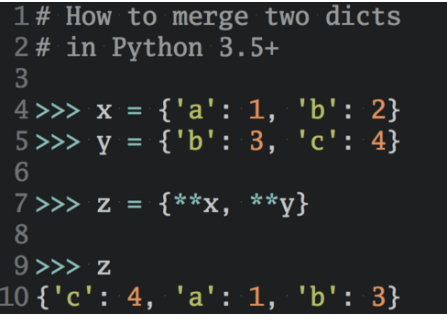

### **Improve Your Python**  $\times$

...with a fresh (c) Python Trick B code snippet every couple of days:

> Receive the Real Python newsletter and get notified about new tutorials we publish on the site, as well as occasional special offers.

First, I started the server:

Then I ran the client. Let's see what the error is:

Here's the netstat output while the client and server were still running, with the client printing out the error message above multiple times:

The first entry is the server (Local Address has port 65432):

Notice the Recv-Q: 408300.

The second entry is the client (Foreign Address has port 65432):

Shell

\$ ./app-server-test.py 127.0.0.1 65432 listening on ('127.0.0.1', 65432)

Shell

```
$ ./app-client-test.py 127.0.0.1 65432 binary test
error: socket.send() blocking io exception for ('127.0.0.1', 65432):
BlockingIOError(35, 'Resource temporarily unavailable')
```
Shell

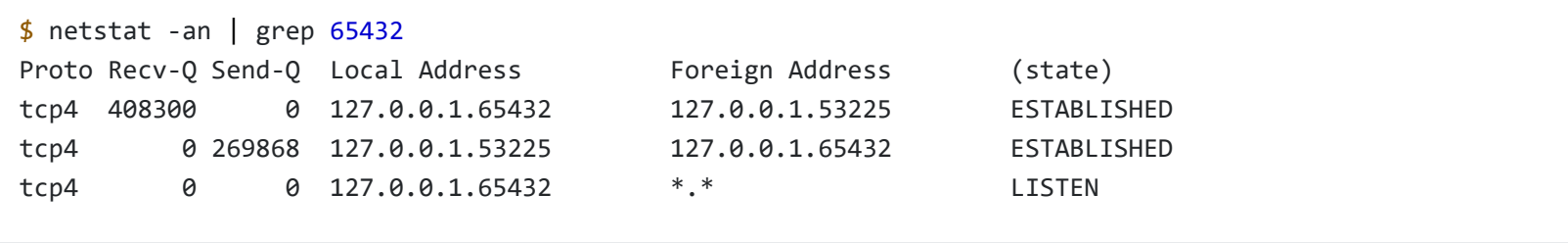

### Shell

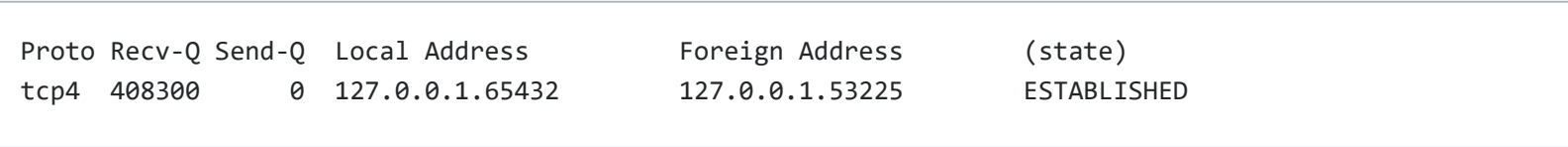

Shell

**Improve Your Python**

Email Address

**Send Python Tricks »**

connection. This causes the network buffers on the server to fill, which eventually raises an error on the client.

Notice the Send-Q: 269868.

The client sure was trying to write bytes, but the server wasn't reading them. This caused the server's network buffer queue to fill on the receive side and the client's network buffer queue to fill on the send side.

If you work with Windows, there's a suite Windows [Sysinternals](https://docs.microsoft.com/en-us/sysinternals/).

One of them is TCPView.exe. TCPView is a socket state, it will show you running tot utility 1sof, you also get the process nan

Protocol

**TIDPV6** 

**UDP** 

TCP

TCPV6

TCP<br>TCPV6

TCP<br>TCP<br>TCPV6

TCP

Local Address

 $[0:0:0:0:0:0:0:0]$ 

 $[0; 0; 0; 0; 0; 0; 0; 0; 0]$  0.0.0.0

 $[0:0:0:0:0:0:0:0]$ 

 $0.0.0.0$ 

 $0.0.0.0$ 

 $0.0.0.0$  $[0:0:0:0:0:0:0:0]$ 

ònnn

 $0.0.0.0$ 

 $0.0.0.0$ 

Lo 499<br>535<br>535

496

496<br>496<br>496

TCPView - Sysinternals: www.sysinternals.com File Options Process View Help

**PID** 

3424

 $3424$ 

564

564

548

548

1512<br>1512

 $\frac{700}{932}$ 

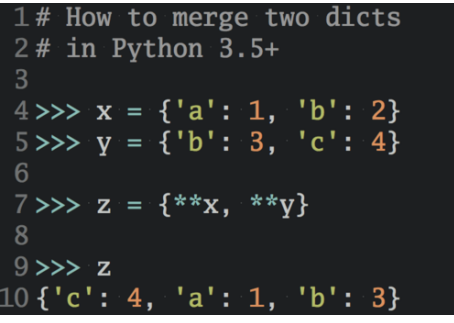

### <span id="page-29-0"></span>Windows

 $\blacksquare$   $\times$   $\blacksquare$   $\blacksquare$ Process /

C chrome.exe

chrome.exe

E isass.exe<br>
E isass.exe<br>
Services.exe<br>
Services.exe

Exervices.exe<br>
spoolsv.exe<br>
spoolsv.exe<br>
svchost.exe<br>
svchost.exe<br>
smoolst.exe<br>
market.exe

 $\overline{\mathbf{B}}$  Isass, exer

[Wireshark](https://www.wireshark.org/) is a network protocol analyzer and traffic capture application that runs on macOS, Linux, and Windows, among others. There's a GUI version named wireshark, and also a terminal, text-based version named tshark.

# <span id="page-29-1"></span>Wireshark

Running a traffic capture is a great way to watch how an application behaves on the network and gather evidence about what it sends and receives, and how often and how much. You'll also be able to see when a client or server closes or aborts a connection or stops responding. This information can be extremely helpful when you're troubleshooting.

Sometimes you need to see what's happening on the wire. Forget about what the application log says or what the value is that's being returned from a library call. You want to see what's actually being sent or received on the network. Just like debuggers, when you need to see it, there's no substitute.

### **Improve Your Python**  $\times$

...with a fresh co Python Trick code snippet every couple of days:

> Receive the Real Python newsletter and get notified about new tutorials we publish on the site, as well as occasional special offers.

There are many good tutorials and other resources on the web that will walk you through the basics of using Wireshark and TShark.

Here's an example of a traffic capture using Wireshark on the loopback interface:

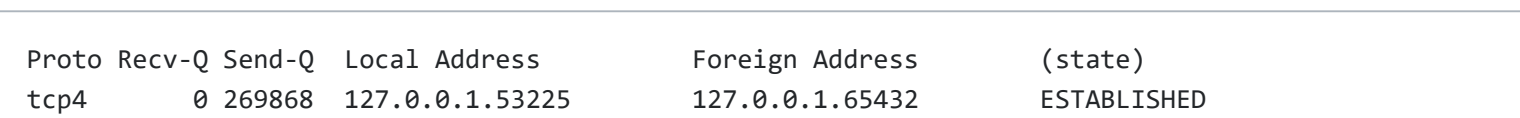

**Improve Your Python**

Email Address

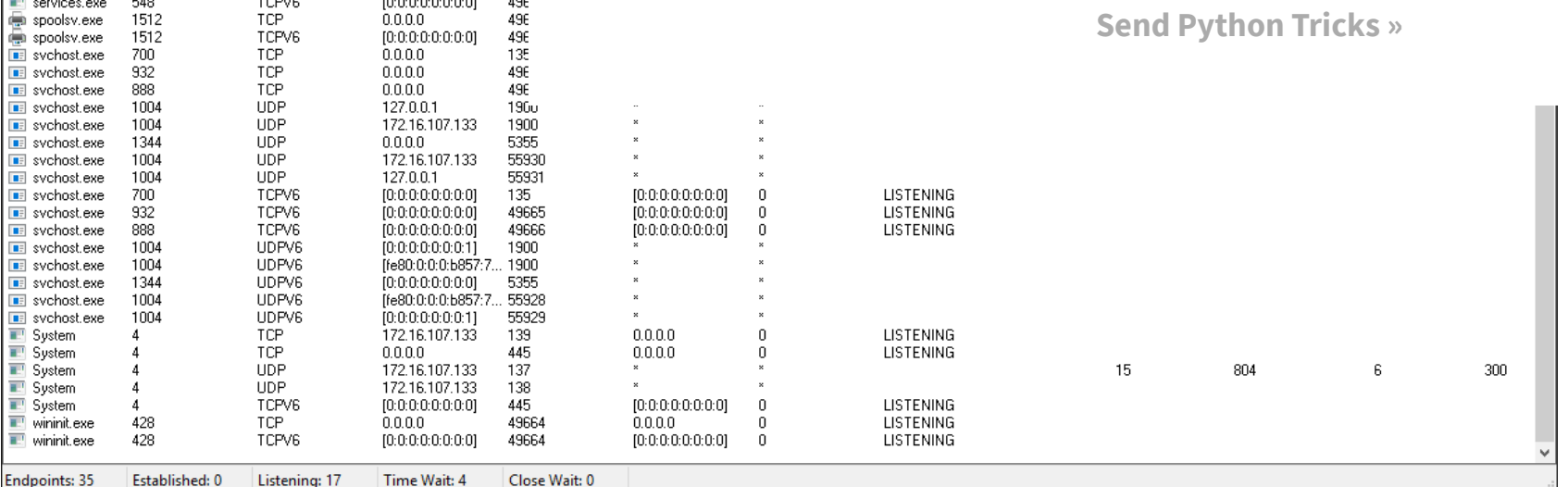

# <span id="page-30-0"></span>**Reference**

This section serves as a general reference with additional information and links to external resources.

# <span id="page-30-1"></span>Python Documentation

- Python's [socket module](https://docs.python.org/3/library/socket.html)
- Python's [Socket Programming](https://docs.python.org/3/howto/sockets.html#socket-howto) HOWTO

# <span id="page-30-2"></span>Errors

### Shell

notified about new tutorials we publish on the site, as well as occasional special offers.

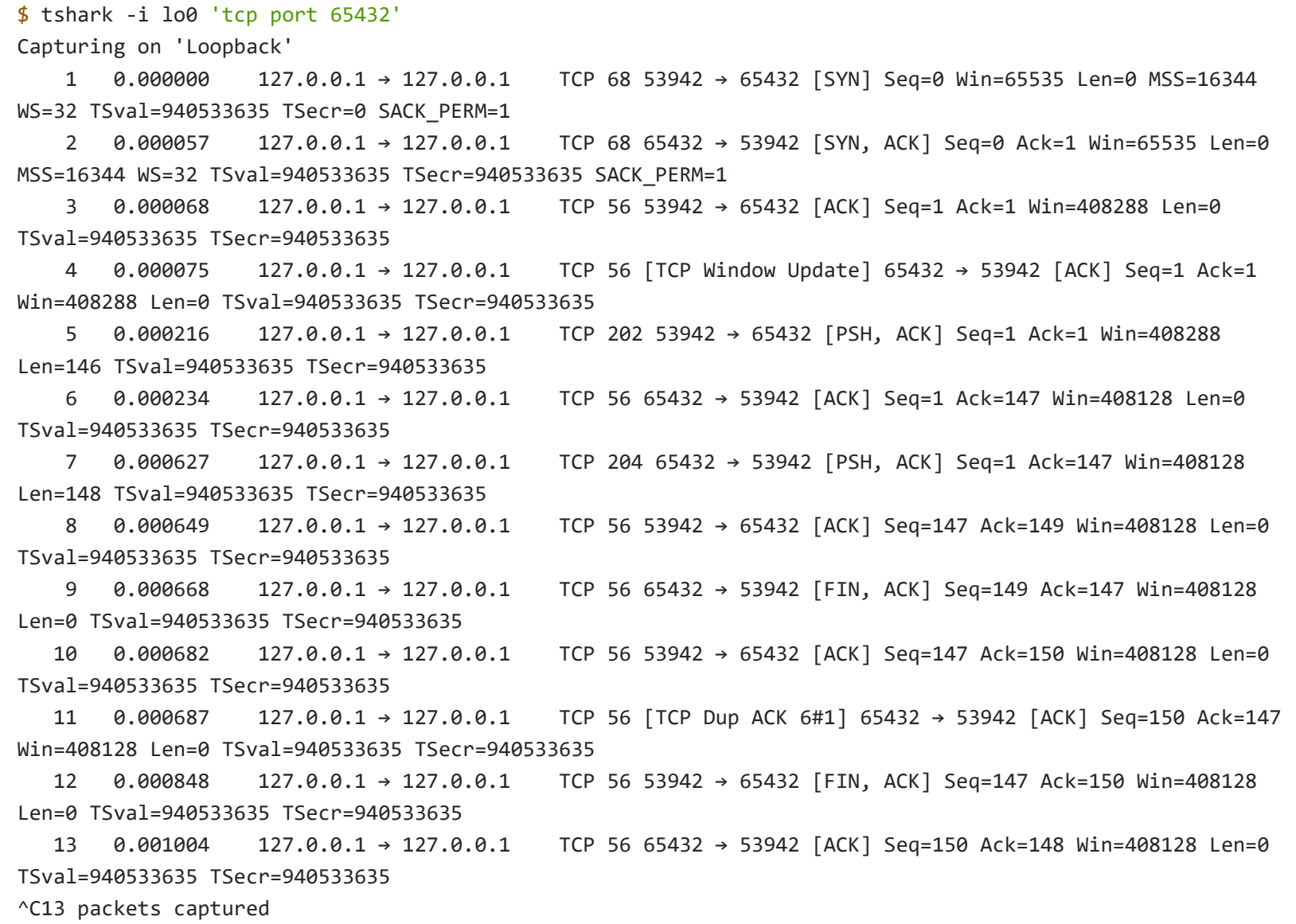

**Improve Your Python**

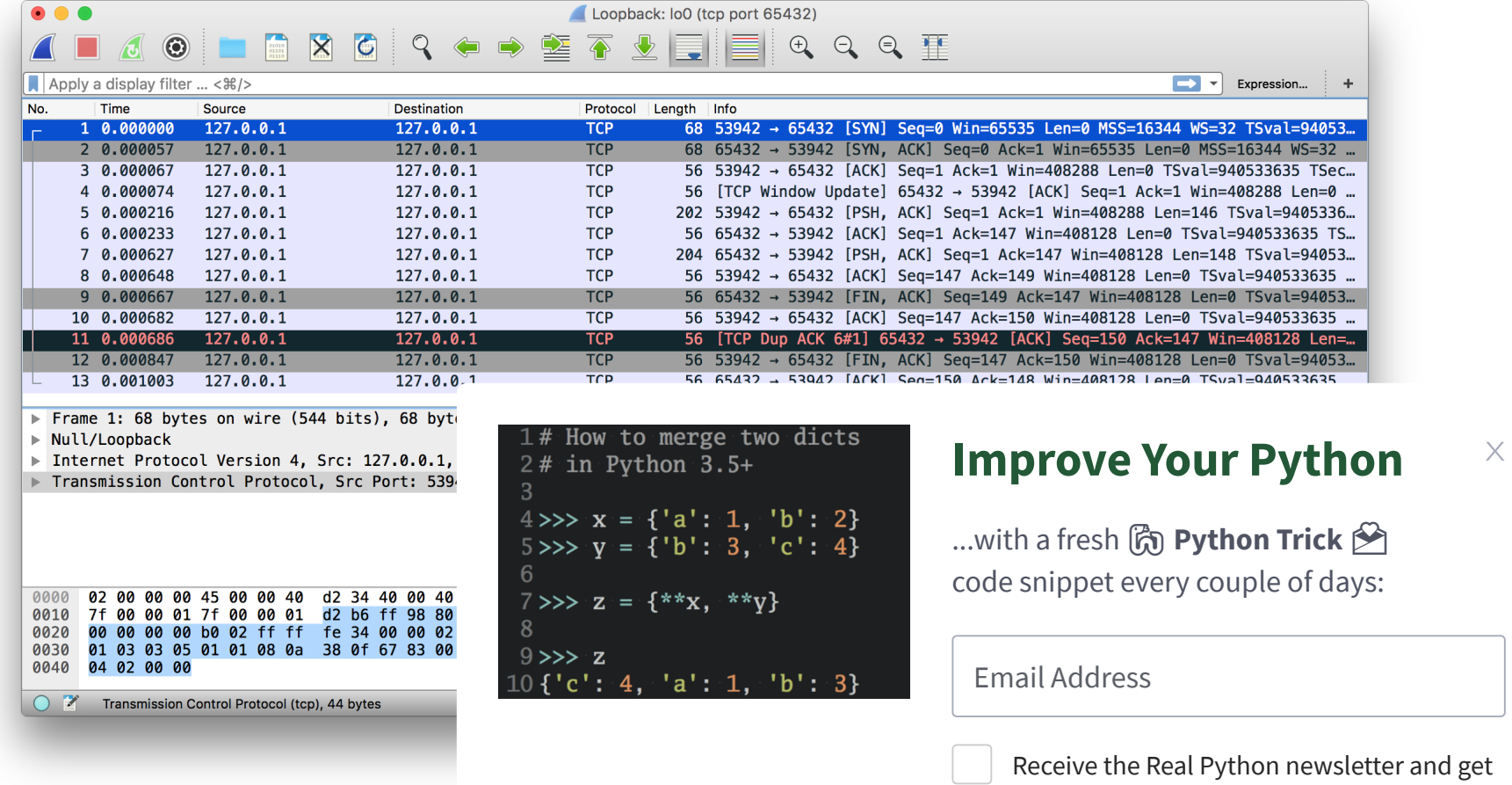

### Here's the same example shown above using

The following is from Python's socket module documentation:

"All errors raise exceptions. The normal exceptions for invalid argument types and out-of-memory conditions can be raised; starting from Python 3.3, errors related to socket or address semantics raise OSError or one of its subclasses." [\(Source\)](https://docs.python.org/3/library/socket.html)

Here are some common errors you'll probably encounter when working with sockets:

# <span id="page-31-0"></span>Socket Address Families

socket.AF\_INET and socket.AF\_INET6 represent the address and protocol families used for the first argument to socket.socket(). APIs that use an address expect it to be in a certain format, depending on whether the socket was created with socket.AF\_INET or socket.AF\_INET6.

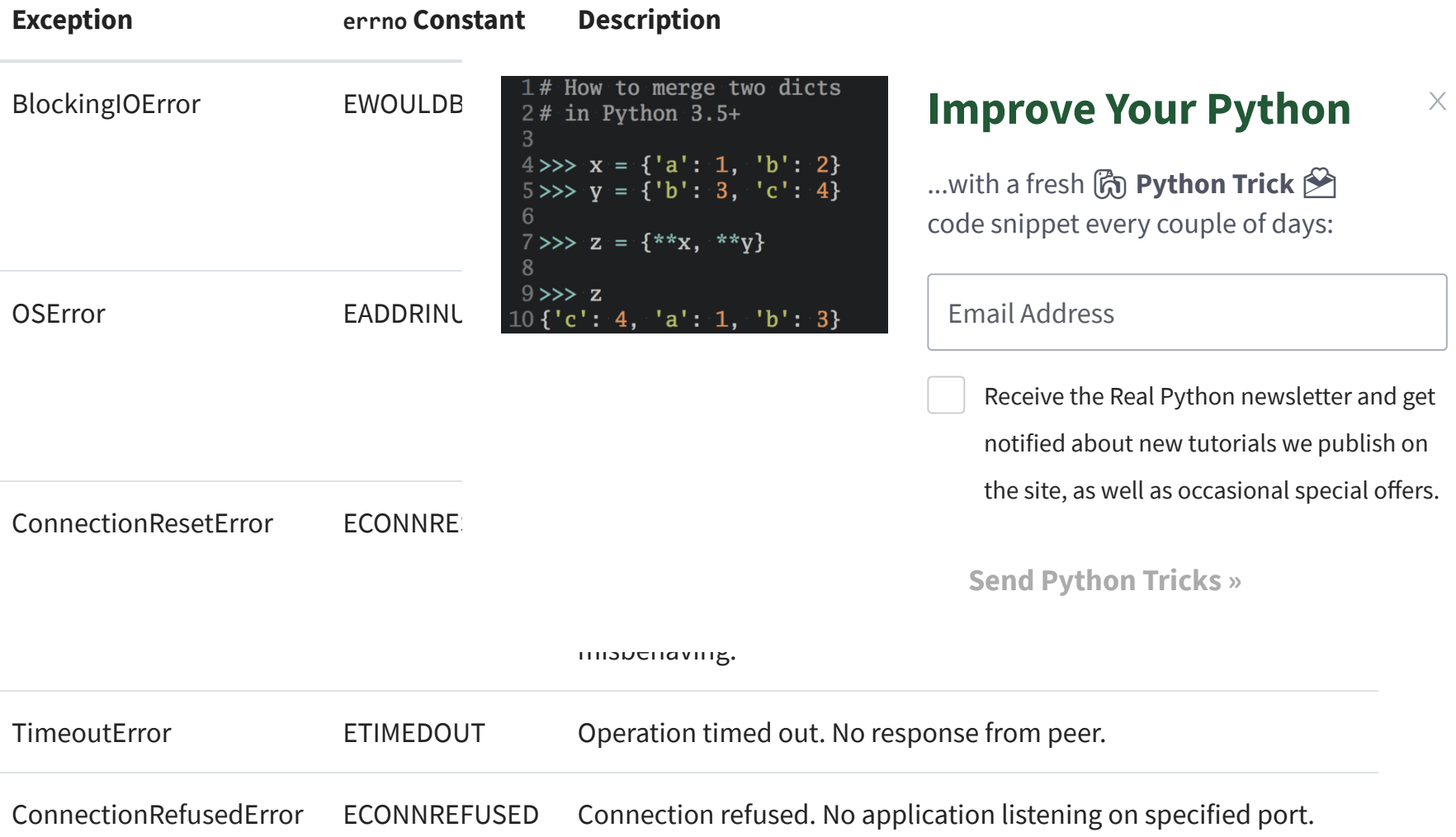

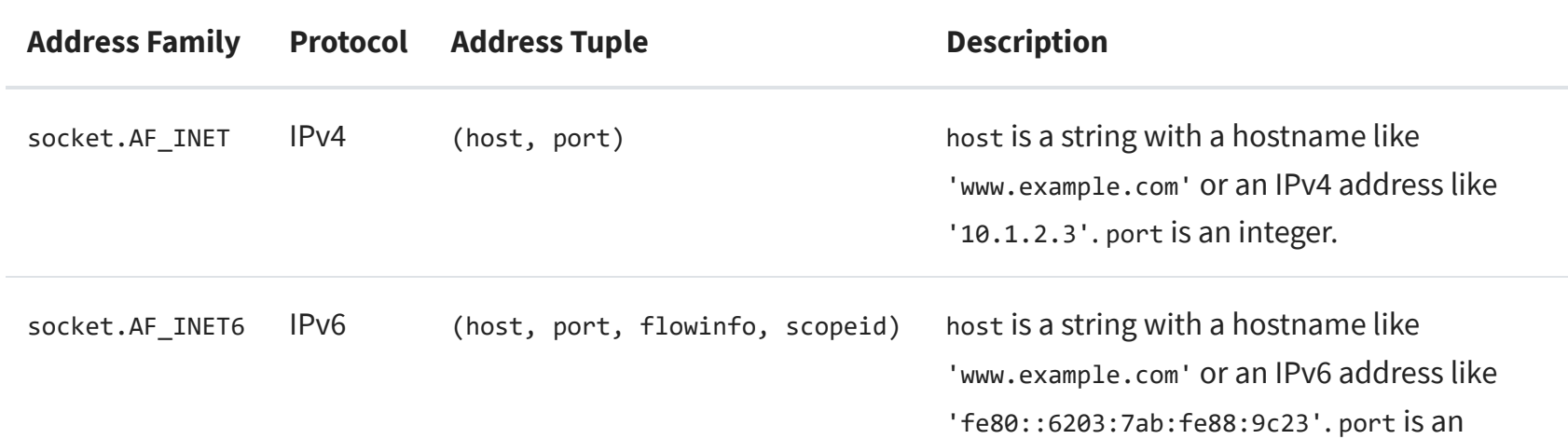

integer. flowinfo and scopeid represent the sin6\_flowinfo and sin6\_scope\_id members in the C struct sockaddr\_in6.

Note the excerpt below from Python's socket module documentation regarding the host value of the address tuple:

"For IPv4 addresses, two special forms are accepted instead of a host address: the empty string represents INADDR\_ANY, and the string '<broadcast>' represents INADDR\_BROADCAST. This behavior is not compatible with IPv6, therefore, you may want to avoid these if you intend to support IPv6 with your Python programs." [\(Source\)](https://docs.python.org/3/library/socket.html)

See Python's Socket families [documentation](https://docs.python.org/3/library/socket.html#socket-families) for more information.

**Improve Your Python**

I've used IPv4 sockets in this tutorial, but if your network supports it, try testing and using IPv6 if possible. One way to support this easily is by using the function [socket.getaddrinfo\(\).](https://docs.python.org/3/library/socket.html#socket.getaddrinfo) It translates the host and port arguments into a sequence of 5-tuples that contains all of the necessary arguments for creating a socket connected to that service. socket.getaddrinfo() will understand and interpret passed-in IPv6 addresses and hostnames that resolve to IPv6 addresses, in addition to IPv4.

Results may differ on your system if IPv $\epsilon$  is a socket.socket() and socket.connect().  $\begin{array}{c} 9 \gg > z \\ 10 \text{ f}'c': 4, 'a': 1, 'b': 3} \end{array}$ module documentation.

The following example returns address information for a TCP connection to example.org on port 80:

For context, this section applies mostly to intend to use the loopback interface, "lo expectation of it resolving to a certain adbehavior or assumptions. This is in conteration to the termino of a client using a server to a hostname to a s that's resolved by DNS, like www.example.com.

# <span id="page-32-0"></span>Using Hostnames

The standard convention for the name " $localhost$ " is for it to resolve to 127.0.0.1 or ::1, the loopback interface. This will more than likely be the case for you on your system, but maybe not. It depends on how your system is configured for name resolution. As with all things IT, there are always exceptions, and there are no guarantees that using the name "localhost" will connect to the loopback interface.

Interestingly enough, as of this writing (June 2018), there's an RFC draft [Let 'localhost'](https://tools.ietf.org/html/draft-ietf-dnsop-let-localhost-be-localhost-02) be localhost that discusses the conventions, assumptions and security around using the name "localhost."

 $4 \gg \times x = \{ 'a': 1, 'b': 2 \}$  $5 \gg y = \{ 'b': 3, 'c': 4 \}$ 6  $7 \gg>$  z = {\*\*x, \*\*y}

The following is from Python's socket module documentation:

"If you use a hostname in the host portion of IPv4/v6 socket address, the program may show a nondeterministic behavior, as Python uses the first address returned from the DNS resolution. The socket address will be resolved differently into an actual IPv4/v6 address, depending on the results from DNS resolution and/or the host configuration. For deterministic behavior use a numeric address in host portion." [\(Source\)](https://docs.python.org/3/library/socket.html)

>>> socket.getaddrinfo("example.org", 80, nroto=socket IPPROTO\_TCP)  $[(\times$ AddressFamily.AF\_INET6: 10>, <Soc<br>  $f(x)$  and  $\frac{1}{2}$  and  $\frac{1}{2}$  and  $\frac{1}{2}$  and  $\frac{1}{2}$  and  $\frac{1}{2}$  and  $\frac{1}{2}$  and  $\frac{1}{2}$  and  $\frac{1}{2}$  and  $\frac{1}{2}$  and  $\frac{1}{2}$  and  $\frac{1}{2}$  and  $\frac{1}{2}$  and  $\frac$ 6,  $\frac{1}{2}$  ('2606:2800:220:1:248:1893:2)<br>2# in Python 3.5+ (<AddressFamily.AF\_INET: 2>, <Socke 6, '', ('93.184.216.34', 80))]

- System software updates and security patches are applied regularly, including Python. Are you using any third party libraries? If so, make sure those are checked and updated too.
- If possible, use a dedicated or host-based firewall to restrict connections to trusted systems only.
- What DNS servers are configured? Do you trust them and their administrators?

#### **Improve Your Python**  $\times$

...with a fresh co Python Trick code snippet every couple of days:

> Receive the Real Python newsletter and get notified about new tutorials we publish on the site, as well as occasional special offers.

For example, on Linux, see man nsswitch.conf, the Name Service Switch configuration file. Another place to check on macOS and Linux is the file /etc/hosts. On Windows, see C:\Windows\System32\drivers\etc\hosts. The hosts file contains a static table of name to address mappings in a simple text format. [DNS](https://en.wikipedia.org/wiki/Domain_Name_System) is another piece of the puzzle altogether.

What's important to understand is that when you use hostnames in your application, the returned address(es) could literally be anything. Don't make assumptions regarding a name if you have a security-sensitive application. Depending on your application and environment, this may or may not be a concern for you.

### Python >>>

**Note:** Security precautions and best practices still apply, even if your application isn't "security-sensitive." If your application accesses the network, it should be secured and maintained. This means, at a minimum:

**Improve Your Python**

Email Address

With interfaces, IP addresses, and name resolution to consider, there are many variables. What should you do? Here are some recommendations that you can use  $\frac{1 \# How to merge two dicts}$ 

Regardless of whether or not you're using hostnames, if your application needs to support secure connections (encryption and authentication), you'll probably want to look into using [TLS](https://en.wikipedia.org/wiki/Transport_Layer_Security). This is its own separate topic and beyond the scope of this tutorial. See Python's ssl module [documentation](https://docs.python.org/3/library/ssl.html) to get started. This is the same protocol that your web browser uses to connect securely to web sites.

Since the call returns immediately, data may not be ready. The callee is waiting on the network and hasn't had time to complete its work. If this is the case, the current status is the errno value socket. EWOULDBLOCK. Non-blocking mode is supported with [setblocking\(\).](https://docs.python.org/3/library/socket.html#socket.socket.setblocking)

By default, sockets are always created in blocking mode. See Notes on [socket timeouts](https://docs.python.org/3/library/socket.html#notes-on-socket-timeouts) for a description of the three modes.

For clients or servers, if you need to authenticate the host you're connecting to, look into using TLS.

# <span id="page-33-0"></span>Blocking Calls

When designing and writing your application and its application-layer protocol, it's a good idea to go ahead and work out how you expect connections to be closed. Sometimes this is obvious and simple, or it's something that can take some initial prototyping and testing. It depends on the application and how the message loop is processed with its expected data. Just make sure that sockets are always closed in a timely manner and complete their work.

A socket function or method that temporarily suspends your application is a blocking call. For example, accept(), connect(), send(), and recv() "block." They don't return immediately. Blocking calls have to wait on system calls (I/O) to complete before they can return a value. So you, the caller, are blocked until they're done or a timeout or other error occurs.

Blocking socket calls can be set to non-blocking mode so they return immediately. If you do this, you'll need to at least refactor or redesign your application to handle the socket operation when it's ready.

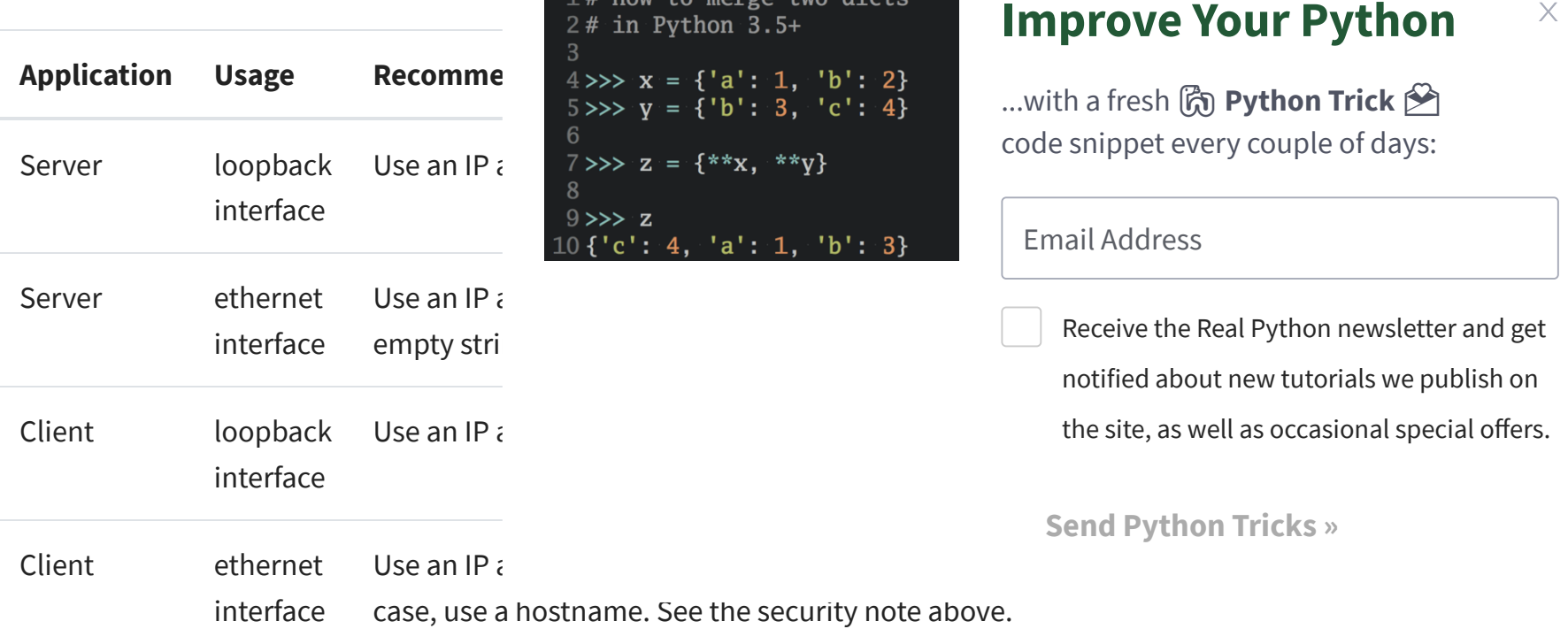

# <span id="page-33-1"></span>Closing Connections

An interesting thing to note with TCP is it's completely legal for the client or server to close their side of the connection while the other side remains open. This is referred to as a "half-open" connection. It's the application's decision whether or not this is desirable. In general, it's not. In this state, the side that's closed their end of the connection can no longer send data. They can only receive it.

I'm not advocating that you take this approach, but as an example, HTTP uses a header named "Connection" that's used to standardize how applications should close or persist open connections. For details, see section 6.3 in RFC 7230, [Hypertext Transfer](https://tools.ietf.org/html/rfc7230#section-6.3) Protocol (HTTP/1.1): Message Syntax and Routing.

Make sure that request data is sanitized and validated as much as possible prior to calling other code that processes it. Use (fuzz) tests for this and run them regularly.

**Improve Your Python**

# <span id="page-34-0"></span>Byte Endianness

See Wikipedia's article on [endianness](https://en.wikipedia.org/wiki/Endianness) for details on how different CPUs store byte orderings in memory. When interpreting individual bytes, this isn't a problem. However, when handling multiple bytes that are read and processed as a single value, for example a 4-byte integer, the byte order needs to be reversed if you're communicating with a machine that uses a different endianness.

Byte order is also important for text strings that are represented as multi-byte sequences, like Unicode. Unless you're always using "true," strict [ASCII](https://en.wikipedia.org/wiki/ASCII) and control the client and server implementations, you're probably better off using Unicode with an encoding like UTF-8 or one that supports a byte order mark [\(BOM\)](https://en.wikipedia.org/wiki/Byte_order_mark).

It's important to explicitly define the encoding that all text is UTF-8 or using a "contentfrom having to detect the encoding, whi

This becomes problematic when there is available that specifies its encoding. When available that specifies its encoding. encoding. For a discussion, see Wikipedia of ISO 10646:

"However RFC 3629, the UTF-8 stand UTF-8, but discusses the cases where patterns in UTF-8 (for instance there possible to distinguish UTF-8 from other character encoding possible to distinguish UTF-8 from othe

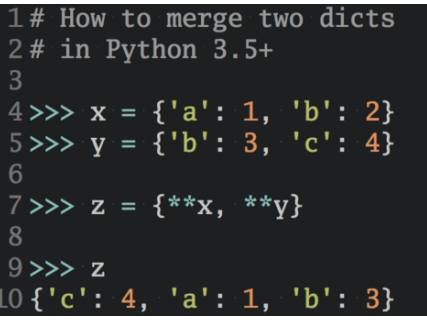

The byte ordering used in TCP/IP is **[big-endian](https://en.wikipedia.org/wiki/Endianness#Big)** and is referred to as network order. Network order is used to represent integers in lower layers of the protocol stack, like IP addresses and port numbers. Python's socket module includes functions that convert integers to and from network and host byte order:

```
import struct
network_byteorder_int = struct.pack('>H', 256)
python_int = struct.unpack('>H', network_byteorder_int)[0]
```
### **Improve Your Python**  $\times$

...with a fresh (n) Python Trick (P) code snippet every couple of days:

> Receive the Real Python newsletter and get notified about new tutorials we publish on the site, as well as occasional special offers.

The takeaway from this is to always store the encoding used for data that's handled by your application if it can vary. In other words, try to somehow store the encoding as metadata if it's not always UTF-8 or some other encoding with a BOM. Then you can send that encoding in a header along with the data to tell the receiver what it is.

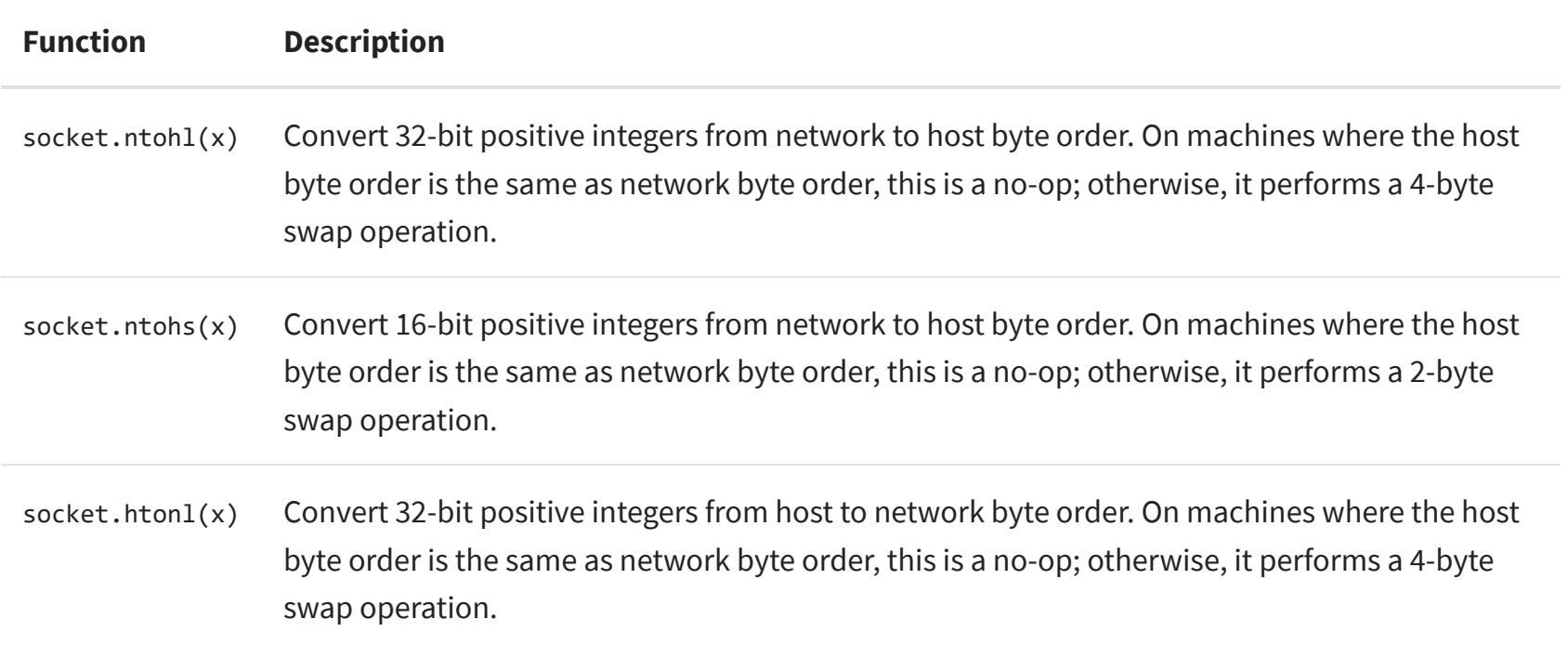

socket.htons(x) Convert 16-bit positive integers from host to network byte order. On machines where the host byte order is the same as network byte order, this is a no-op; otherwise, it performs a 2-byte swap operation.

You can also use the [struct module](https://docs.python.org/3/library/struct.html) to pack and unpack binary data using format strings:

<span id="page-34-1"></span>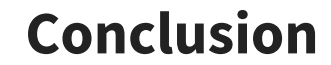

Python

**Improve Your Python**

Email Address

We covered a lot of ground in this tutorial. Networking and sockets are large subjects. If you're new to networking or sockets, don't be discouraged by all of the terms and acronyms.

There are a lot of pieces to become familiar with in order to understand how everything works together. However, just like Python, it will start to make more sense as you get to know the individual pieces and spend more time with them.

I hope this tutorial has given you the information development journey.

We looked at the low-level socket API in Python's socket module and saw how it can be used to create client-server applications. We also created our own custom class and used it as an application-layer protocol to exchange messages and data between endpoints. You can use this class and build upon it to learn and help make creating your own socket applications easier and faster.

Each tutorial at Real Python is created by a team of developers so that it meets our high quality standards. The team members who *worked on this tutorial are:*

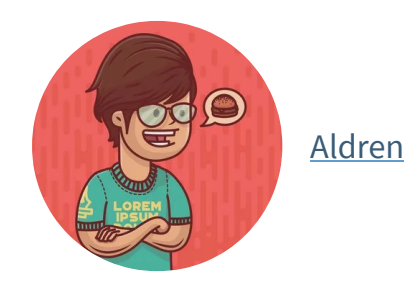

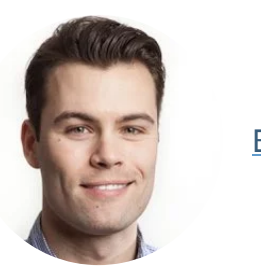

Nathan is a member of the Real Python tutorial team who started his programmer career with C a long time ago, but eventually found Python. From web applications and data collection to networking and network security, he enjoys all things Pythonic.

You can find the source code on [GitHub](https://github.com/realpython/materials/tree/master/python-sockets-tutorial).

Congratulations on making it to the end

### **Improve Your Python**  $\times$

...with a fresh cone Python Trick code snippet every couple of days:

> Receive the Real Python newsletter and get notified about new tutorials we publish on the site, as well as occasional special offers.

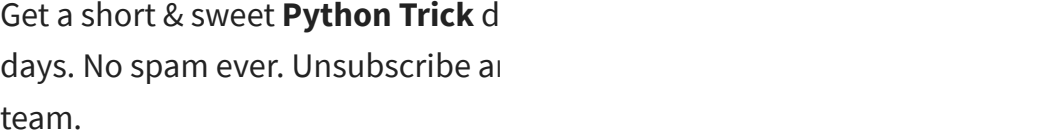

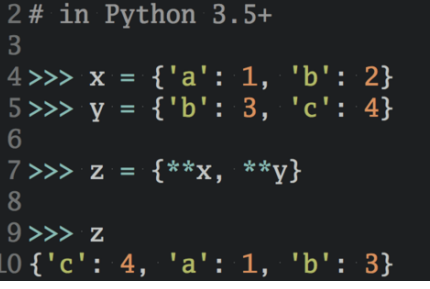

Email Address

Send Me Python Tricks »

### <span id="page-35-0"></span>About **Nathan Jennings**

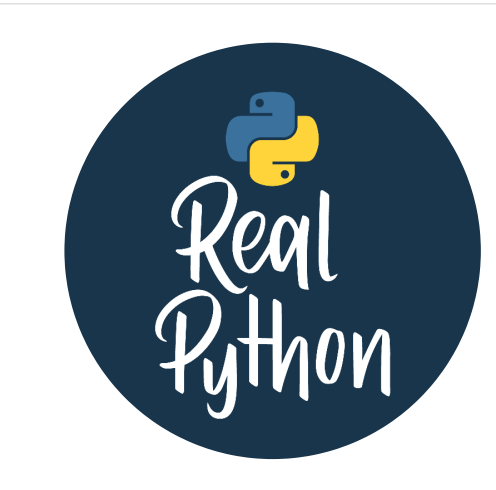

» More [about Nathan](https://realpython.com/team/njennings/)

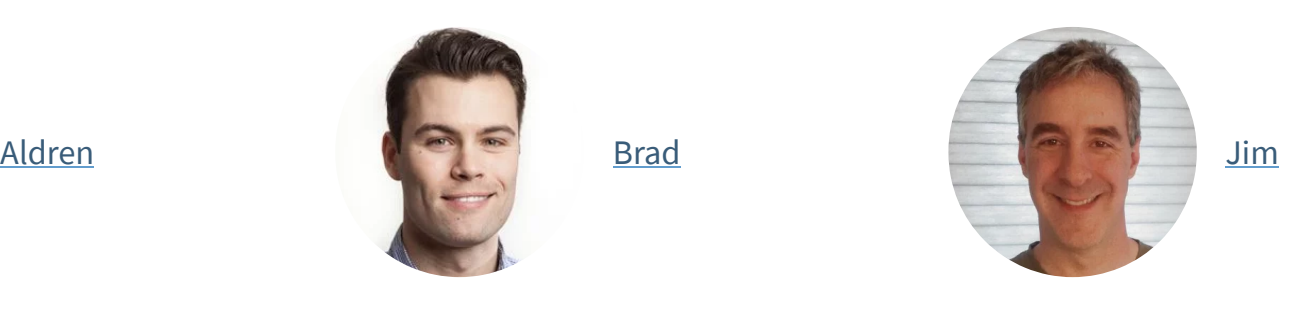

**Improve Your Python**

### Email Address

https://realpython.com/python-sockets/ 37/40

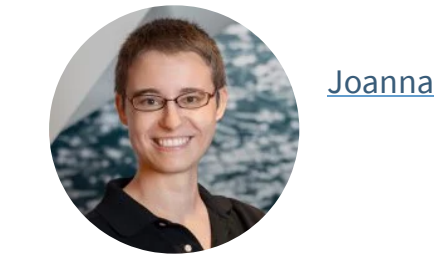

### **[Anonymous2324](https://disqus.com/by/anonymous2324/)** • [5 days ago](https://realpython.com/python-sockets/#comment-4336433509)

With the final implementation of server and client, how would you go about initiating a connection from the server side to the client provided the server knows what ip and port to connect to so the server can send messages to the

port =  $65432$  # Port to listen on (non-privileged ports a **Improve Your Python**

client without the client having to initiate a connection?

 $1 \wedge \cdots \wedge \neg \mathsf{Reply} \cdot \mathsf{Share}$ 

**[nitin\\_cherian](https://disqus.com/by/nitin_cherian/)** • [7 months ago](https://realpython.com/python-sockets/#comment-4016628602)

Woaaahh! This is so full of solid content. Thank you!

 $1 \wedge \vert \vee \cdot$  Reply  $\cdot$  Share  $\vee$ 

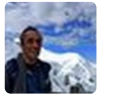

<span id="page-36-0"></span>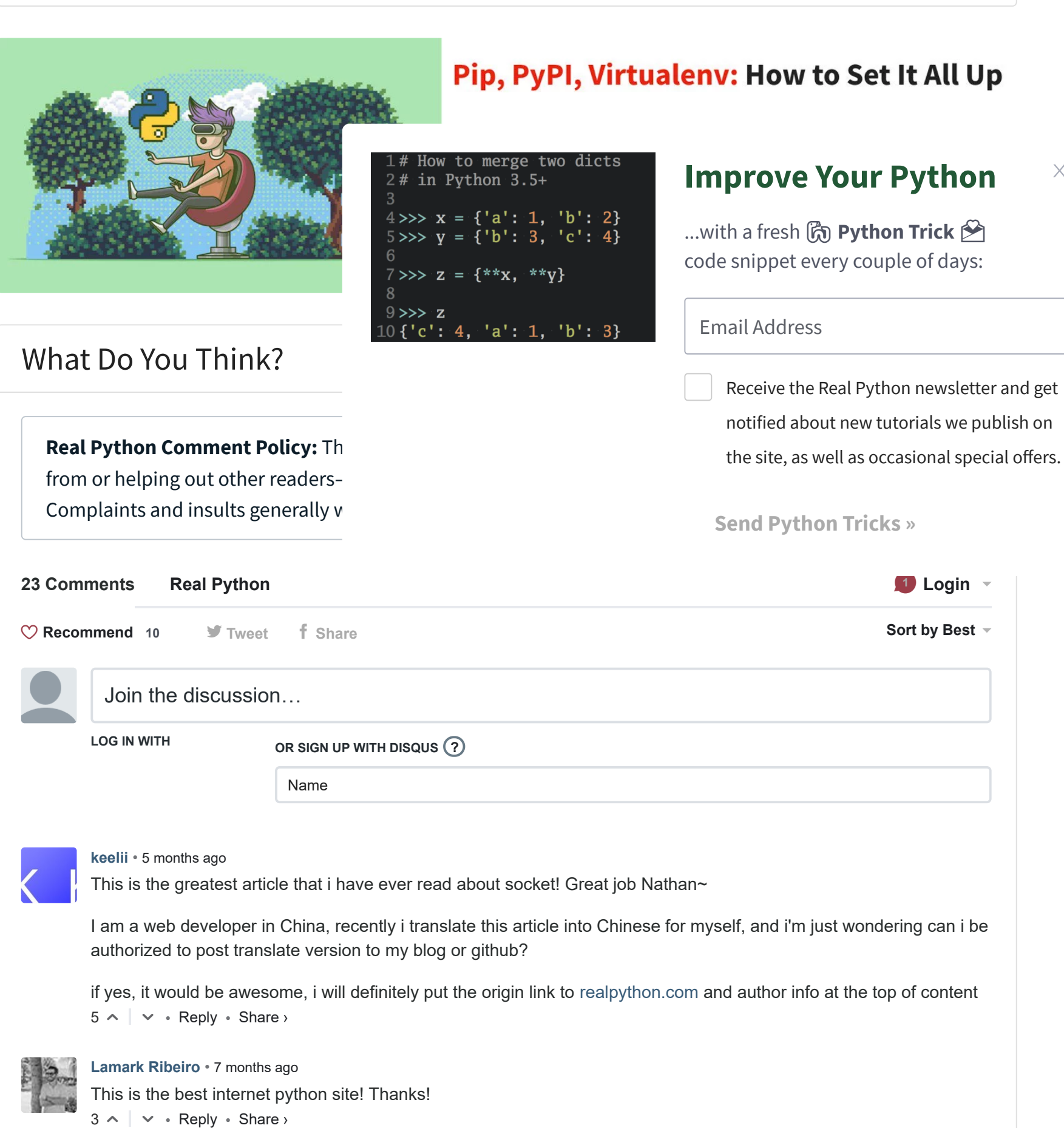

### **[Yuval Bachrach](https://disqus.com/by/yuvalbachrach/)** • [9 days ago](https://realpython.com/python-sockets/#comment-4330672790)

Thanks. Very useful

- Multi-Connection Client: Only methods are defined

- The "main()" is not detailed here. (Example: search for "start\_connections" in this paper: This is a method that is never been called

- QUESTION: What is the code to be added to Multi-Connection Client?

 $=$ 

What I have done is:

host = '127.0.0.1' # Standard loopback interface address (localhost)

sel = selectors DefaultSelector()

sel = selectors.Defaultoelector() start connections(host, port, num conns) conectionActive = num\_conns

while conectionActive: print ("debug. conectionActive=", conectionActive, " sel=", sel) events = [sel.select](http://disq.us/url?url=http%3A%2F%2Fsel.select%3AhtGiVzrAMawWcdAFGJR6dDtsPno&cuid=2167414)(timeout=100) # That should not be important. Client close() sockets # events = [sel.select](http://disq.us/url?url=http%3A%2F%2Fsel.select%3AhtGiVzrAMawWcdAFGJR6dDtsPno&cuid=2167414)(timeout=None) for key, mask in events: if [key.data](http://disq.us/url?url=http%3A%2F%2Fkey.data%3Au66-N8Ow-EXJwkUSG9pLaBnvrsw&cuid=2167414) is None: print('[key.data](http://disq.us/url?url=http%3A%2F%2Fkey.data%3Au66-N8Ow-EXJwkUSG9pLaBnvrsw&cuid=2167414) is None - Should do nothing?') else: conectionActive = service\_connection(key, mask, conectionActive)

 $\sim$   $\vee$  • Reply • Share › input and also returns conection  $\frac{2\# \text{ in } \text{Python } 3.5+}{}$ 

 $\sim$   $\vee$  • Reply • Share › Very helpful! Thank you so much!

**[jihed masmoudi](https://disqus.com/by/jihedmasmoudi/)** • [a month ago](https://realpython.com/python-sockets/#comment-4287071551)

 $=$ 

thank you for the article can you help me with a little hint i need the clients to see the old n  $10\{1e': 4, 1e': 1, 1e': 3\}$ thank you

 $\sim$   $\vee$  • Reply • Share ›

 $\sim$   $\vee$  • Reply • Share › **[mo3taz1705](https://disqus.com/by/mo3taz1705/) →** jihed masmoud I think that sockets don't s I can suggest you using the

 $4 \gg \times x = \{ 'a': 1, 'b': 2 \}$  $5 \gg y = \{ 'b': 3, 'c': 4 \}$  $7 \gg > 2 = \{**x,$ 8  $9 \rightarrow \rightarrow z$ 

### Note that I had to makes change  $\frac{2\# \text{ in Python 3.5+}}{2\# \text{ in Python 3.5+}}$  **Improve Your Python**  $\times$

 $\sim$  |  $\sim$  • Reply • Share › Note that ./[echo-server.py](http://disq.us/url?url=http%3A%2F%2Fecho-server.py%3A0YTtfYc_ZYGwQsAPwit0CHE2OYs&cuid=2167414) etc. works only if you chmod +x echo-\*

**Wyatt J** • [2 months ago](https://realpython.com/python-sockets/#comment-4266932951)

### **[rahul verma](https://disqus.com/by/disqus_eoCjLBAzod/)** • [3 months ago](https://realpython.com/python-sockets/#comment-4218128862)

i have client computer and server computer which are connected with LAN cable. client computer has [client.py](http://disq.us/url?url=http%3A%2F%2Fclient.py%3AcVEE5T6Bi45gF9bV9LMrMVS3lMI&cuid=2167414) file and server computer has [server.py](http://disq.us/url?url=http%3A%2F%2Fserver.py%3A-anN1q_WF9iWOgVo8OxbEKQ3r7k&cuid=2167414) file when i am running the files in both computer then my client computer sending the text message to server computer that is good. But i want that when i run the client program the server computer get the text message in a pop box or in cmd (means i dont want to run separately [server.py](http://disq.us/url?url=http%3A%2F%2Fserver.py%3A-anN1q_WF9iWOgVo8OxbEKQ3r7k&cuid=2167414) file in server computer it will automaitcally run when i run the [client.py](http://disq.us/url?url=http%3A%2F%2Fclient.py%3AcVEE5T6Bi45gF9bV9LMrMVS3lMI&cuid=2167414) file) how i can do this.

 $\sim$  |  $\sim$  • Reply • Share ›

One fundamental thing is unclear to me though regarding the multiconn server.py. When the listening socket gets created, before entering to the event loop, the socket gets [sel.select](http://disq.us/url?url=http%3A%2F%2Fsel.select%3AhtGiVzrAMawWcdAFGJR6dDtsPno&cuid=2167414)() blocks. Why does it block? Isn't the listenir **Improve Your Python**

...with a fresh ( **Python Trick**  $\mathcal{P}$ code snippet every couple of days:

> Receive the Real Python newsletter and get notified about new tutorials we publish on the site, as well as occasional special offers.

### **SuperBadMan** • [3 months ago](https://realpython.com/python-sockets/#comment-4198050287)

### **[SUKRITI MAHAJAN](https://disqus.com/by/sukritimahajan/)** • [3 months ago](https://realpython.com/python-sockets/#comment-4185705926)

Is it possible to make a connectionPool that keeps a Pool of 5 concurrent connections, and make GET request to a Website('https' - website), using the above code??

Please guide me, I have been trying since a long time to try this!! Thanks.

 $\sim$  |  $\sim$  • Reply • Share ›

### **[Sai Praneeth](https://disqus.com/by/disqus_knGN54qLkh/)** • [4 months ago](https://realpython.com/python-sockets/#comment-4166435302)

Is it possible to connect thousands of clients and communicate with them using this socket programming in python ??

 $\sim$  |  $\sim$  • Reply • Share ›

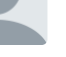

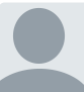

### **Em** • [4 months ago](https://realpython.com/python-sockets/#comment-4147244005)

When I try to run the app-server and app-client I keep getting this error on the app-client.

raise RuntimeError('Peer closed')

RuntimeError: Peer closed

Closing connection to ('127.0.0.1', 7000)

On the server side, it tells me it sends the answer, it's just never received by the client because the connection gets closed. Do you know how to make it work?

 $\sim$  |  $\sim$  • Reply • Share ›

### **[looni](https://disqus.com/by/disqus_8hcQlMYF5Z/)** • [4 months ago](https://realpython.com/python-sockets/#comment-4137878699)

Great tutorial. I am a beginner programmer understanding something like sockets is not trivial. With this article I really think that I am learning a lot and this is already the 4th day in row that I am trying playing with the servers and trying to understand how everything works together.

Email Address

 $\sim$  |  $\sim$  • Reply • Share › I hope my question is clear enough. I have tried hard, but I just can't wrap my head around it.

the accept\_wrapper function should be run with it as an argument (which would make no sense as the socket is already registered).

### **Em** • [5 months ago](https://realpython.com/python-sockets/#comment-4084014503)

Hello, I'm having a little trouble following this tutorial and I'm not sure what the problem is.

I'm up to the part about Multi-Connection Client and Server. I've basically copied the code exactly and tried to run it, but I keep getting an error that says " BlockingIOError: [WinError 10035] A non-blocking socket operation could not be completed immediately ".

I tried looking it up but I've just started sockets and the answers are confusing. I'd really appreciate if someone could help fix this.

How to merge two dicts

 $2#$  in Python 3.5+

 $\sim$   $\vee$  • Reply • Share ›

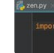

[Nathan Jennings](https://disqus.com/by/disqus_JKHyELHbpK/)  $\rightarrow$  [Em](https://realpython.com/python-sockets/#comment-4084014503) • 5 n  $\qquad$  4 >>> x = {'a': 1, 'b': 2} Sorry to hear you've run into an error. Units  $\underline{V}$ , as  $\underline{V}$  in the set of the set of the set of that in that  $\underline{V}$ example. Error handling is  $\overline{a}$   $\overline{a}$   $\overline{a}$  =  $\{\ast \ast \mathbf{x}, \ast \ast \mathbf{y}\}$ section "Message Class Vrapup". 8 running into, i.e. the socke  $\begin{array}{c} 9 \gg > z \\ 10 \{ \text{'}c': 4, 'a': 1, 'b': 3\} \end{array}$ 

Try this version and see if

I love how Python lets this do nothing. This is so the read()/write() socket meth ready for I/O then.

Also see the section "Mes

 $\sim$   $\vee$  • Reply • Share › Thanks for reading and share

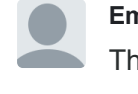

**Em → [Nathan Jennings](https://realpython.com/python-sockets/#comment-4088594097) • [5 months ago](https://realpython.com/python-sockets/#comment-4098123530)** 

**[Nathan Jennings](https://disqus.com/by/disqus_JKHyELHbpK/) → [Zeio Nara](https://realpython.com/python-sockets/#comment-4060563273) • [5 months ago](https://realpython.com/python-sockets/#comment-4088610856)** Hi Zeio,

 $1 \wedge \cdots \wedge \neg \text{Reply } \cdot \text{Share } \vee$ Thanks for reading. :)

**Improve Your Python**  $\times$ 

...with a fresh co Python Trick code snippet every couple of days:

> Receive the Real Python newsletter and get notified about new tutorials we publish on the site, as well as occasional special offers.

Thank you!

 $\sim$   $\sim$   $\sim$  Reply  $\cdot$  Share  $\sim$ 

### **[Zeio Nara](https://disqus.com/by/zeionara/)** • [6 months ago](https://realpython.com/python-sockets/#comment-4060563273)

Very hard to understand everything, starting at "Multiconnection client and server" section. For example - it is unclear why in the server script after getting event, telling that client socket is ready for writing, server writes to the client socket instead of reading from that; it is unclear as well why types.SimpleNamespace is selected for data in accept\_wrapper.

 $\sim$   $\vee$  • Reply • Share ›

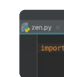

The server writes to the socket when the event mask returns that it's ready for writing. This is where the server is writing or returning its response.

types.SimpleNamespace is used as a simple object to store data and keep track of variables and state. It's just common and convenient to use. You can use any object you'd like or whatever is most convenient or makes the most sense for you.

**Maja** • [6 months ago](https://realpython.com/python-sockets/#comment-4059697189) Wish these 'guides' were in PDF.

Or ability to print these out. So far I can't print these out!

Or make them into a book but with all of the color diagrams.

 $\sim$  |  $\sim$  • Reply • Share ›

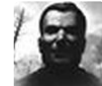

**[Alexander Glukhovtsev](https://disqus.com/by/alexanderglukhovtsev/)** • [6 months ago](https://realpython.com/python-sockets/#comment-4023258668)

a Message object looks somehow similar to Akka Actor especially considering its single job only lifespan .

 $\sim$  |  $\sim$  • Reply • Share ›

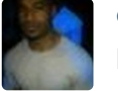

**[emmanuel segura](https://disqus.com/by/emmanuelsegura/)** • [7 months ago](https://realpython.com/python-sockets/#comment-4018492817)

listen backlog depends on /proc/sys/net/core/somaxconn

 $\sim$  |  $\sim$  • Reply • Share ›

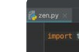

**[Nathan Jennings](https://disqus.com/by/disqus_JKHyELHbpK/) → [emmanuel segura](https://realpython.com/python-sockets/#comment-4018492817) • [7 months ago](https://realpython.com/python-sockets/#comment-4018938325)** Thanks Emmanuel for catching that and letting

Th k f di ! )

**Improve Your Python**

Email Address

### $\sim$  |  $\sim$  • Reply • Share › I hanks for reading! :)

© 2012–2019 Real Python ⋅ [Newsletter](https://realpython.com/newsletter/) ⋅ [YouTube](https://www.youtube.com/realpython) ⋅ [Twitter](https://twitter.com/realpython) ⋅ [Facebook](https://facebook.com/LearnRealPython) ⋅ [Instagram](https://www.instagram.com/realpython/)

Python [Tutorials](https://realpython.com/) ⋅ [Search](https://realpython.com/search) ⋅ [Privacy](https://realpython.com/privacy-policy/) Policy ⋅ [Advertise](https://realpython.com/sponsorships/) ⋅ [Contact](https://realpython.com/contact/)

# $\heartsuit$  Happy Pythoning!

### **[Interactive Data Visualization in Python With Bokeh](https://disq.us/?url=https%3A%2F%2Frealpython.com%2Fpython-data-visualization-bokeh%2F&key=YIcDQc7uQd9Oa01nT8nqsA)**

6 comments • 3 months ago

**David Gonzalez** — [Please make more Bokeh tutorials this](https://disq.us/?url=https%3A%2F%2Frealpython.com%2Fpython-data-visualization-bokeh%2F&key=YIcDQc7uQd9Oa01nT8nqsA)  $\overline{\phantom{a}}$ Avatar was very helpful

### **[Supercharge Your Classes With Python super\(\)](https://disq.us/?url=https%3A%2F%2Frealpython.com%2Fpython-super%2F&key=8Yp1vbAQAKkHlQehe7XUDw)**

**N\_e\_m\_o** — We had (have) a requirement in our company  $t_{\rm eff}$  send out customised emails in multiple languages with  $t_{\rm eff}$ 

7 comments • 7 days ago

**DS** — [Filled in some key holes in my understanding of](https://disq.us/?url=https%3A%2F%2Frealpython.com%2Fpython-super%2F&key=8Yp1vbAQAKkHlQehe7XUDw)  $\mathbf{L}$ Avatar mro. Thanks for a great article!

### **[How to Publish an Open-Source Python Package to](https://disq.us/?url=https%3A%2F%2Frealpython.com%2Fpypi-publish-python-package%2F&key=fqqUDGHhIhVTk_63vDjNXA) PyPI**

4 comments • 3 months ago

Avatar Bader tutorials should (or must) be the  $\frac{1}{2}$   $\frac{1}{4}$  in Pyth **Al Rii — I had been following real python for the form** in learning python language. Great, Aw

 $\boxtimes$  **Subscribe**  $\bullet$  Add Disqus to your siteAdd Disq

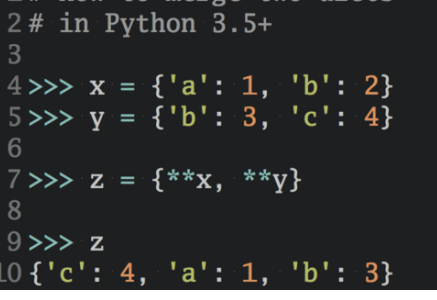

...with a fresh [fo Python Trick **图** code snippet every couple of days:

> Receive the Real Python newsletter and get notified about new tutorials we publish on the site, as well as occasional special offers.

### **Sending Emails With Python**

10 comments • 2 months ago

### $\times$ **Improve Your Python**

Avatar

 $\overline{\phantom{a}}$ 

### **ALSO ON REAL PYTHON**

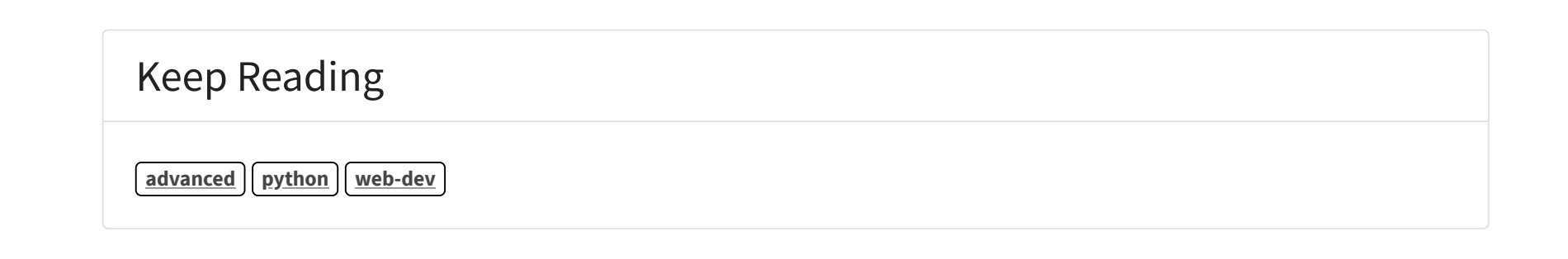

**TRICKS** 

"I don't even feel like I've scratched the curface of what I can do with Duthon"

**Write More Pythonic Code »** 

**Improve Your Python**

Email Address